# VYSOKÉ UČENÍ TECHNICKÉ V BRNĚ

Fakulta elektrotechniky a komunikačních technologií

BAKALÁŘSKÁ PRÁCE

Brno, 2021 **Petr Klement** 

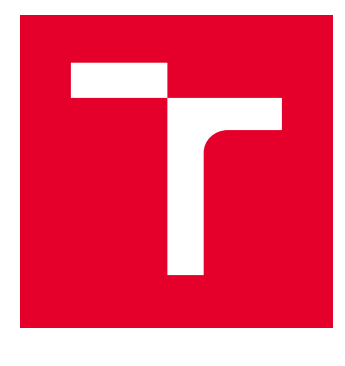

# VYSOKÉ UČENÍ TECHNICKÉ V BRNĚ

BRNO UNIVERSITY OF TECHNOLOGY

## FAKULTA ELEKTROTECHNIKY A KOMUNIKAČNÍCH TECHNOLOGIÍ

FACULTY OF ELECTRICAL ENGINEERING AND COMMUNICATION

## ÚSTAV AUTOMATIZACE A MĚŘICÍ TECHNIKY

DEPARTMENT OF CONTROL AND INSTRUMENTATION

# NÁVRH A VIRTUÁLNÍ SIMULACE JEDNOÚČELOVÉHO **STROJE**

DESIGN AND VIRTUAL SIMULATION OF SINGLE-PURPOSE MACHINE

### BAKALÁŘSKÁ PRÁCE BACHELOR'S THESIS

AUTOR PRÁCE AUTHOR

Petr Klement

VEDOUCÍ PRÁCE **SUPERVISOR** 

Ing. Václav Kaczmarczyk, Ph.D.

BRNO 2021

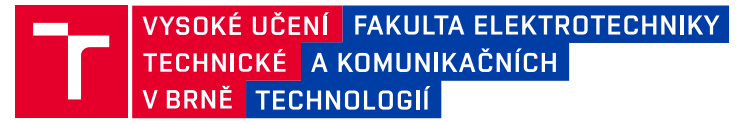

## **Bakalářská práce**

bakalářský studijní program **Automatizační a měřicí technika**

Ústav automatizace a měřicí techniky

*Student:* Petr Klement *ID:* 206763 *Ročník:* 3 *Akademický rok:* 2020/21

#### **NÁZEV TÉMATU:**

#### **Návrh a virtuální simulace jednoúčelového stroje**

#### **POKYNY PRO VYPRACOVÁNÍ:**

1. Práce si klade za cíl vytvořit demonstrační úlohu pro průmyslový robot. Robot zde má působit jako automatický barman obsluhující kávovar. Zpracujte rešerši týkající se podobných zařízení, jejich konstrukčních principů a vlastností.

2. V návrhovém software Siemens NX proveďte konstrukční návrh vlastního zařízení. Při konstrukci vyjděte z existující robotické buňky.

3. Seznamte se s balíkem Mechatronics Concept Designer a s jeho pomocí vytvořte z konstrukčního návrhu stroje simulaci mechanických a elektrických komponent stroje.

4. Zpracujte kompletní simulaci mechanických a elektrických komponent stroje.

5. Celé řešení otestujte a zadokumentujte

#### **DOPORUČENÁ LITERATURA:**

Zakládací manipulátor pro 3D tiskárnu - Denis Khmil (dostupné online)

Virtuální dvojče pro testbed Průmyslu 4.0 - Michal Husák (dostupné online)

*Termín zadání:* 8.2.2021 *Termín odevzdání:* 24.5.2021

*Vedoucí práce:* Ing. Václav Kaczmarczyk, Ph.D.

**doc. Ing. Václav Jirsík, CSc.** předseda rady studijního programu

#### **UPOZORNĚNÍ:**

Autor bakalářské práce nesmí při vytváření bakalářské práce porušit autorská práva třetích osob, zejména nesmí zasahovat nedovoleným způsobem do cizích autorských práv osobnostních a musí si být plně vědom následků porušení ustanovení § 11 a následujících autorského zákona č. 121/2000 Sb., včetně možných trestněprávních důsledků vyplývajících z ustanovení části druhé, hlavy VI. díl 4 Trestního zákoníku č.40/2009 Sb.

Fakulta elektrotechniky a komunikačních technologií, Vysoké učení technické v Brně / Technická 3058/10 / 616 00 / Brno

### **ABSTRAKT**

Práce se věnuje oblasti návrhu, simulace a zhotovení jednoúčelového stroje. Návrh se zabývá robotickou obsluhou kávovaru. Cílem této práce je seznámit se s návrhovým softwarem Siemens NX a s jeho rozšiřujícími balíčky a s programem Process Simulate, kde bude navržen a simulován navržený jednoúčelový stroj zabývající se robotickou obsluhou kávovaru, a následně tento stroj vyrobit. V této práci se podařilo namodelovat všechny potřebné díly, které používám ve stroji, jako je kávovar, hrnek, stojan na hrnky, točna hrnků, gripper a podstavce pro hrnky, ovládací krabice a úchyty na aretaci jednotlivých dílů v buňce. Vše bylo uspořádáno do buňky a následně byly nasimulovány fáze naskladnění hrnků do poličky, vyrobení kávy do hrnku z kávovaru a přesunutí k výdejnímu okénku. Simulované řešení bylo převedeno do reálného provozu, všechny tyto funkce výsledný stroj obsahuje.

### **KLÍČOVÁ SLOVA**

Návrh, Simulace, Jednoúčelový stroj, Robot, Barista

### **ABSTRACT**

The work deals with the design, simulation and construction of a single-purpose machine. The design is to deal with the robotic operation of the coffee machine. The aim of this work is to get acquainted with the design software Siemens NX and its extension packages and with the program Process Simulate, where the designed single-purpose machine dealing with robotic operation of the coffee machine will be designed, simulated and then made machine. In this work I managed to model all the necessary parts that I use in machines such as coffee maker, mug, mug holder, mug turntable, gripper, mug stand, control box and handles for locking individual parts in the cell. Everything was arranged in a cell and then the phases of storing the cups in a shelf, making coffee in a cup from a coffee machine and moving to a dispensing window were simulated.

### **KEYWORDS**

Desing, Simulation, Single-purpose machine, Robot, Barista

Vysázeno pomocí balíčku thesis verze 4.03; <http://latex.feec.vutbr.cz>

KLEMENT, Petr. Návrh a virtuální simulace jednoúčelového stroje. Brno: Vysoké učení technické v Brně, Fakulta elektrotechniky a komunikačních technologií, Ústav automatizace a měřicí techniky, 2021, 73 s. Bakalářská práce. Vedoucí práce: Ing. Václav Kaczmarczyk, Ph.D.

### **Prohlášení autora o původnosti díla**

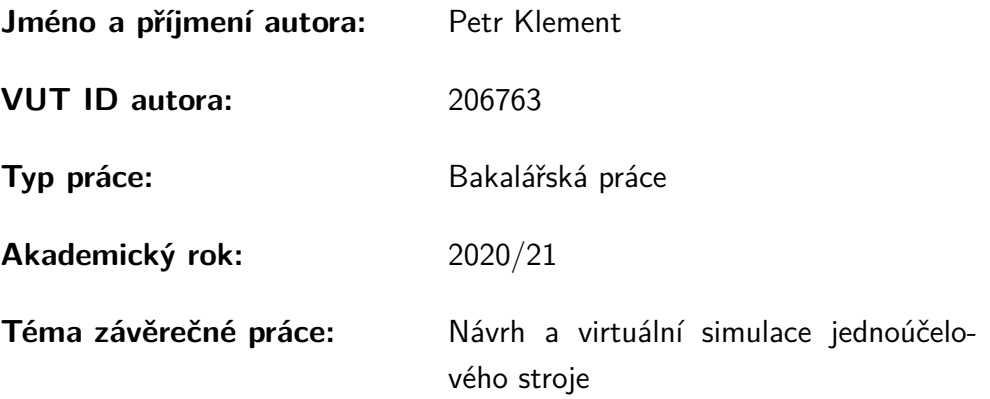

Prohlašuji, že svou závěrečnou práci jsem vypracoval samostatně pod vedením vedoucí/ho závěrečné práce a s použitím odborné literatury a dalších informačních zdrojů, které jsou všechny citovány v práci a uvedeny v seznamu literatury na konci práce.

Jako autor uvedené závěrečné práce dále prohlašuji, že v souvislosti s vytvořením této závěrečné práce jsem neporušil autorská práva třetích osob, zejména jsem nezasáhl nedovoleným způsobem do cizích autorských práv osobnostních a/nebo majetkových a jsem si plně vědom následků porušení ustanovení  $\S 11$  a následujících autorského zákona č. 121/2000 Sb., o právu autorském, o právech souvisejících s právem autorským a o změně některých zákonů (autorský zákon), ve znění pozdějších předpisů, včetně možných trestněprávních důsledků vyplývajících z ustanovení části druhé, hlavy VI. díl 4 Trestního zákoníku č. 40/2009 Sb.

Brno . . . . . . . . . . . . . . . . . . . . . . . . . . . . . . . . . . . . . . . . . . . . . . . . . . . .

podpis autora<sup>∗</sup>

<sup>∗</sup>Autor podepisuje pouze v tištěné verzi.

### PODĚKOVÁNÍ

Rád bych poděkoval vedoucímu bakalářské práce panu Ing. Václavu Kaczmarczykovi, Ph.D. za odborné vedení, konzultace, trpělivost a podnětné návrhy k práci. Dále rodině za podporu a motivaci, mému kamarádovi Ondřeji Čížkovi za technickou podporu v 3D tisku během pandemie a panu Ing. Ondřeji Baštánovi za konzultace a poskytnutí informací, jak pracovat s robotem.

# **Obsah**

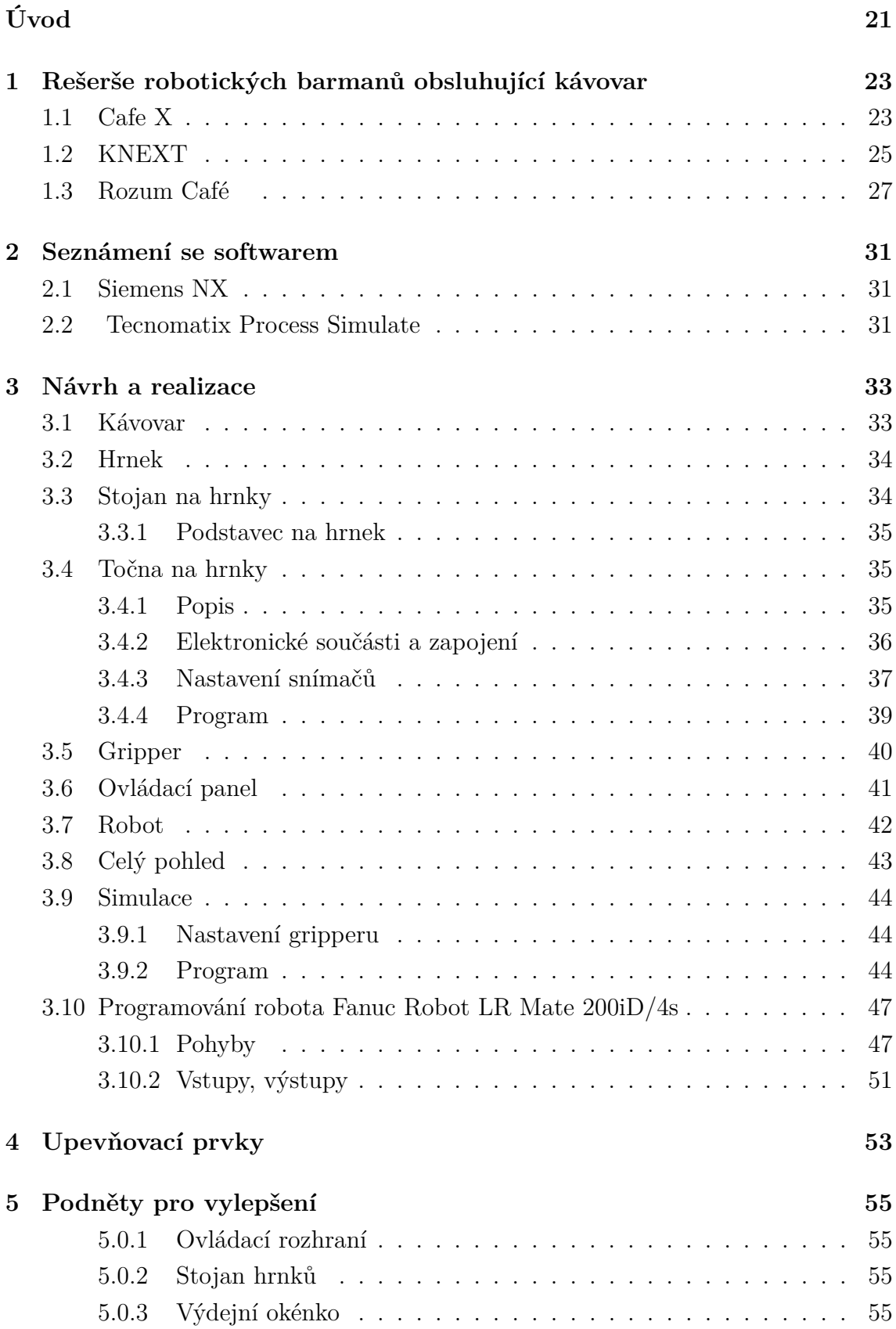

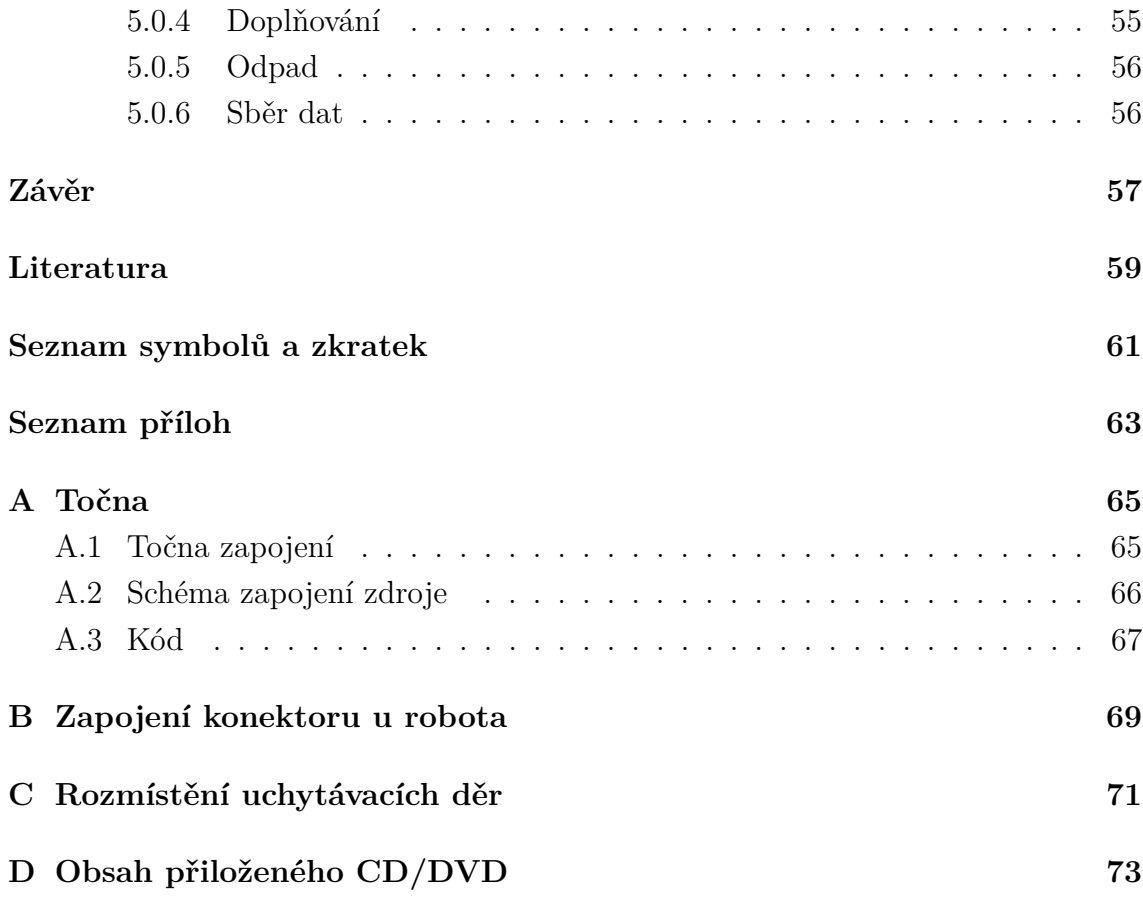

# **Seznam obrázků**

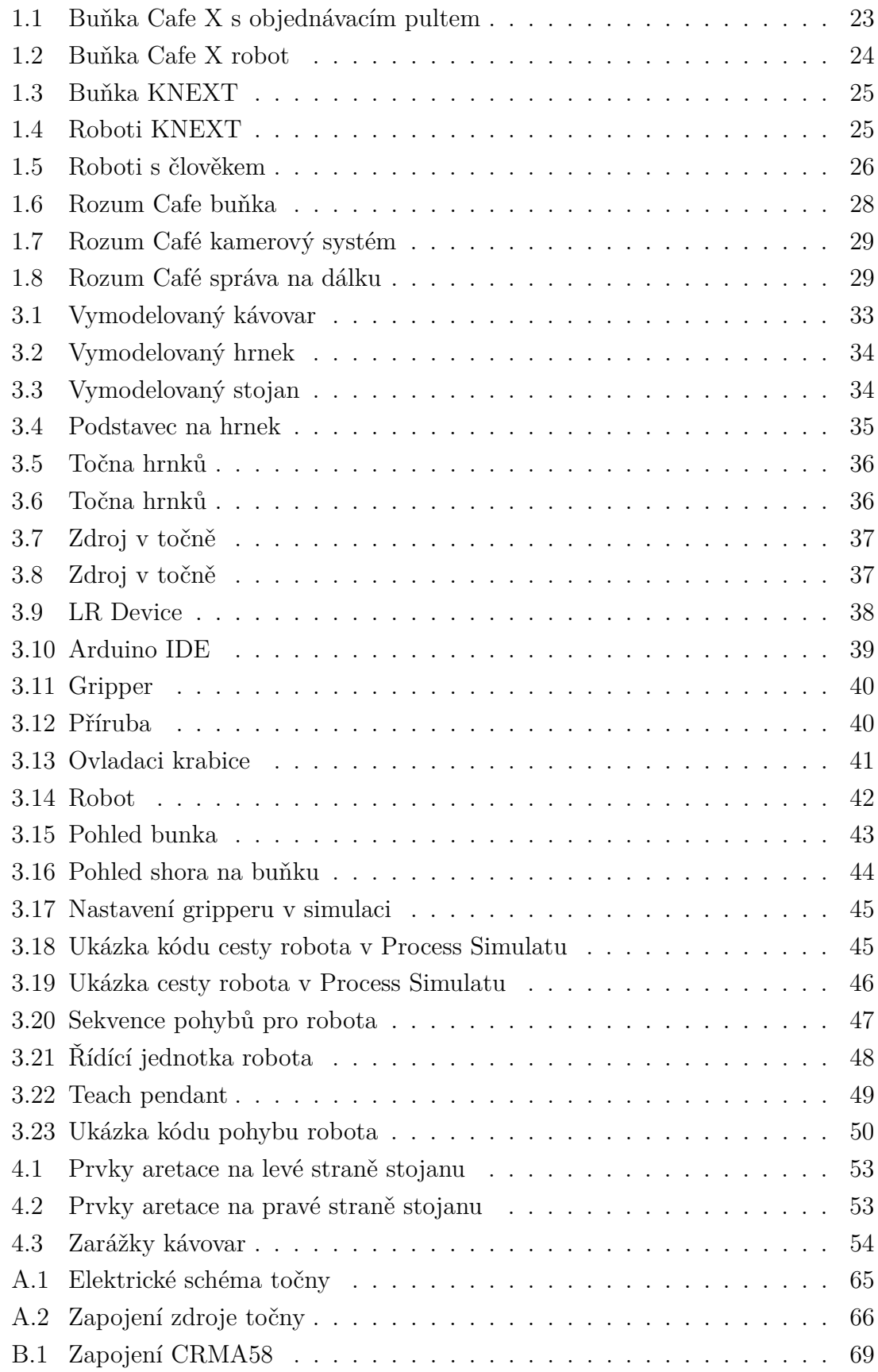

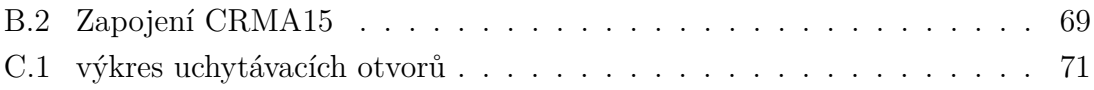

# **Seznam tabulek**

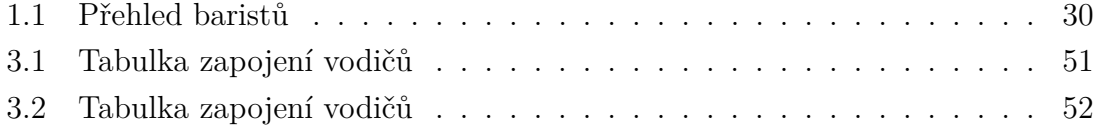

# **Seznam výpisů**

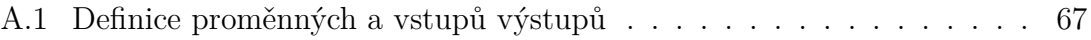

# **Úvod**

<span id="page-22-0"></span>Tato práce se věnuje oblasti návrhu demonstrační úlohy pro průmyslový robot. Robot bude součástí jednoúčelového stroje. Tento druh stroje má pouze jeden účel/úkol, který vykonává neustále dokola. Tyto stroje jsou široce rozšířené v průmyslu. Návrh se má zabývat robotickým baristou obsluhující kávovar. Najít informace o podobných zařízení a porovnat je mezi sebou. Dále navrhnout potřebné díly k realizaci této aplikace a také k simulaci stroje, která je důležitá pro zkontrolování nedostatků stroje, zdali něco není potřeba doladit, předělat, či přeuspořádat ve stroji a odsimulovat průběh výroby stroje, funkčnost bezpečnostních prvků. Simulace šetří čas na vyhotovení funkčního stroje.

Cílem této práce je vyhotovení funkčního zařízení, návrhovým sowtwarem Siemens NX a s jeho rozšiřujícími balíčky a s programem Process Simulate udělat návrh vlastního zařízení, přičemž budu vycházet z existující robotické buňky, ve které se nachází robot od firmy Fanuc. Kde mám navrhnout a odsimulovat navržené jednotlivé komponenty zařízení. Realizovat navržené řešení pro robotického baristu. Celý návrh a řešení bude otestován a zdokumentován.

# <span id="page-24-0"></span>**1 Rešerše robotických barmanů obsluhující kávovar**

V této části jsou představena robotická řešení, kterému se věnuji v bakalářské práci. Tyto zařízení se používají v praxi a jsou už pár let v provozu.

### <span id="page-24-1"></span>**1.1 Cafe X**

Startup Cafe X založený v roce 2017 v San Franciscu, je název robotické kavárny, kde kávovar obsluhuje robot. Jeho zakladatelem Henry Hu jej vnímá to jako ideální prostředí, ve kterém by robot mohl ušetřit čas čekání zákazníků, ale i nákladů na provoz.

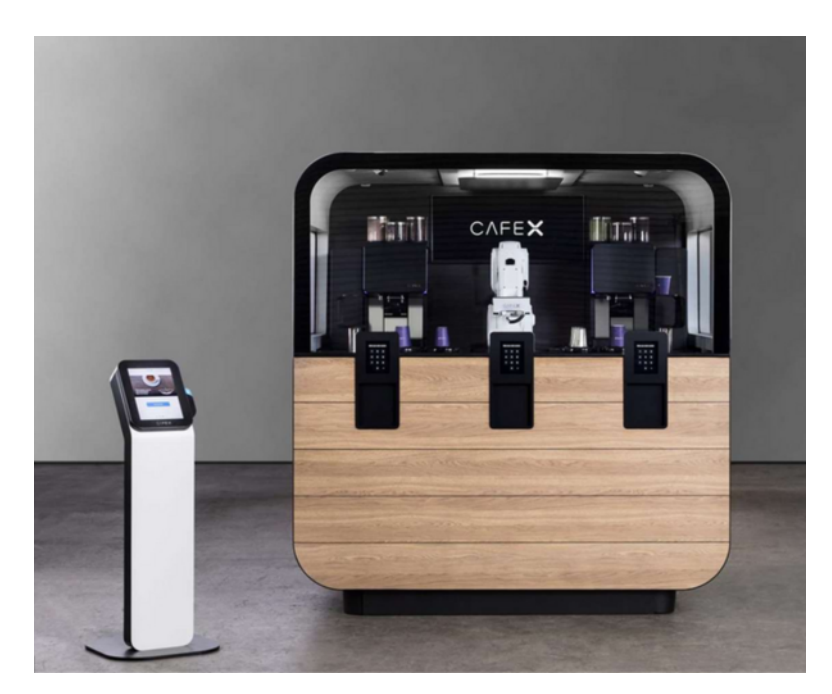

Obr. 1.1: Buňka Cafe X s objednávacím pultem.

<span id="page-24-2"></span>Robot a parametry

Robot je umístěn za skleněnou výlohou, aby ho zákazníci mohli pozorovat při práci a také z bezpečnostního hlediska. Zařízení má tvar jako kiosek, velmi dobře zpracovaný a upravený. Po stranách jsou dveře otevírající se jako u automobilu DeLorean, které slouží pro servis a čištění vnitřního prostoru. Potřebná plocha pro jeho umístění je 3,72m2. Odhadovaná cena stroje je okolo 220 000 dolarů i s náklady na jeho nastavení.

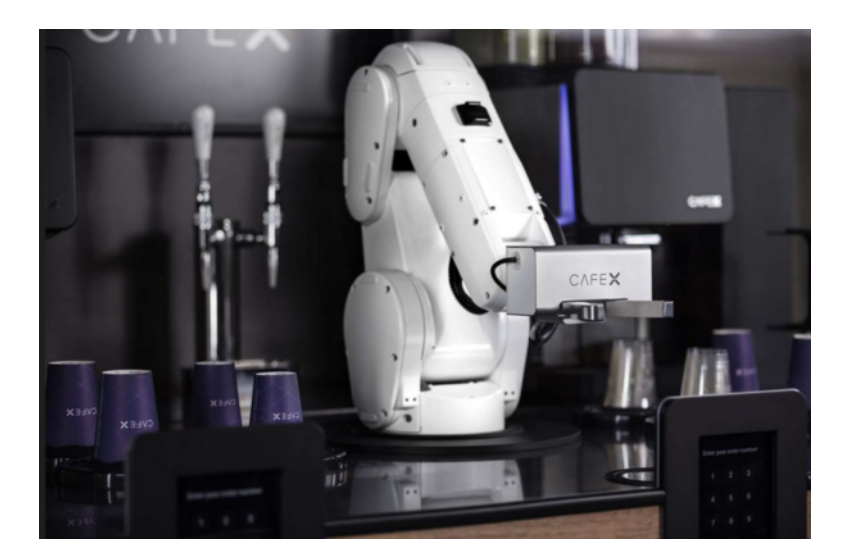

Obr. 1.2: Robot s gripprem.

<span id="page-25-0"></span>Objednávací systém

Kávu si lze objednat přes aplikaci v mobilním telefonu, či přímo na dotykovém panelu v Cafe X. K obsluze je zapotřebí jeden člověk, který nevaří kávu, ale stará se o zákazníky, kteří si kávu objednávají, a radí jim, co si mají vybrat, co jak chutná, nebo odpovídá na dotazy. Jakmile je káva hotová, v mobilní aplikaci se zobrazí kód, který se zadává do terminálu u daného výdejního okénka. Po zadání šálek kávy sjede dolů a otevřou se dvířka, aby si mohl zákazník vyzvednout kávu.

Cena kávy

Šálek kávy stojí od 3 do 6 dolarů a tím je i káva levnější než ve Starbucks. Na výběr májí zákazníci ze 3 pražení jednoho zrna. V nabídce je třináct typů kávy, od klasického espressa, přes cappuccino, caffe latte, flat white, až po mléko či horkou čokoládu. Specialitou je nitro cold brew – studená filtrovaná káva sycená dusíkem. Hodnocení kávy je velmi vysoké první generace robo baristy získala na Yelpu 4,5 hvězdičky. [\[3\]](#page-60-1),[\[4\]](#page-60-2),[\[5\]](#page-60-3) Webová stránka Yelp, Yelp.com, je webová stránka pro recenze místních podniků a sociálních sítí. Stránka má stránky věnované jednotlivým lokalitám, jako jsou restaurace nebo školy, kde mohou uživatelé Yelpu odeslat recenzi svých produktů nebo služeb pomocí jedné až pěti hvězdiček systém hodnocení. [\[13\]](#page-61-0)

## <span id="page-26-0"></span>**1.2 KNEXT**

Německá společnost KNEXT představuje světový unikát pohostinství BARISTA-SYSTÉM na ploše $<3m^2$ .

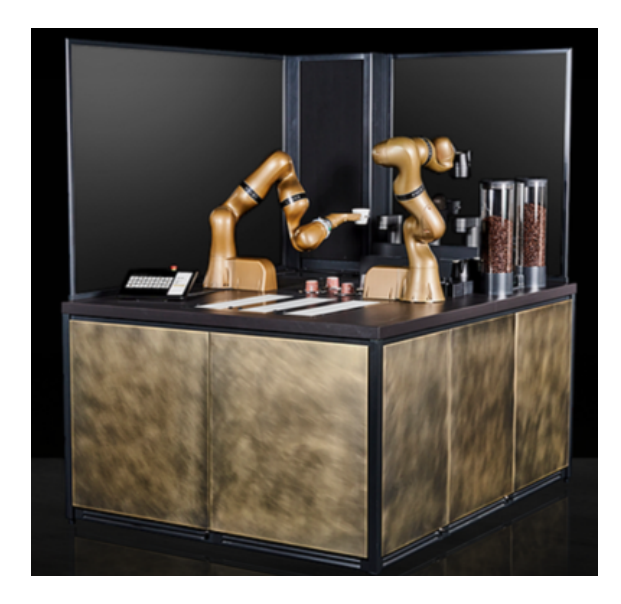

Obr. 1.3: Řešení buňky od firmy KNEXT s dvěma roboty.

<span id="page-26-1"></span>Parametry

Baristické řešení se skládá ze dvou kolaboratorních robotů od společnosti KUKA, které skrývá řadu výhod, jako je méně místa než u běžného "pultového řešení", při čemž je zaručena vysoká kvalita ručně vyráběné kávy. Kvalita kávy je stále stejná i při velké poptávce. Zařízení Knext je vhodné pro střední a velké cateringové podniky. Navíc není potřeba instalovat žádná další ochranná opatření.

<span id="page-26-2"></span>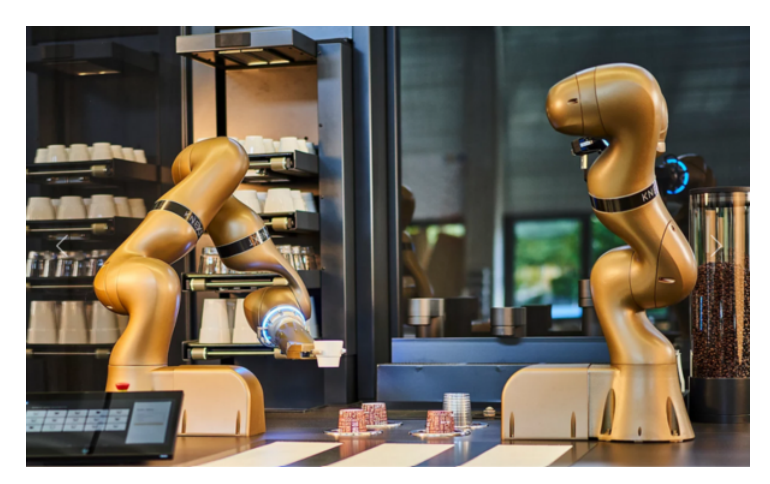

Obr. 1.4: Roboti při práci.

Dokáže připravit množství druhů kávy až 15 specialit, k tomu má na výběr ze 4 druhů mléka, 2 rozdílných pražených kávových zrn. V průměru připraví 100 šálků za hodinu, dokáže předehřát až 340 šálků, vydává minimální množství hluku při maximálním výkonu. Umí připravit latte jako kdyby to dělal člověk. Roboti dokáží spolu spolupracovat při přípravě kávy. Gripper mají uzpůsobený tak, aby mohli uchytit více druhů hrnků a plastových, či papírových kelímků. Hotové kávy odkládají na tři pojízdné pásy, které dopravují naplněné šálky kávou k obsluze, která pak kávu roznáší. Objednávání kávy se provádí přes dotykový displej. Zpracování celého stroje je velmi detailní, jsou použity jemné materiály, povrchová úprava, která splňuje hygienické standarty podle HACCP.[\[6\]](#page-60-4)

<span id="page-27-0"></span>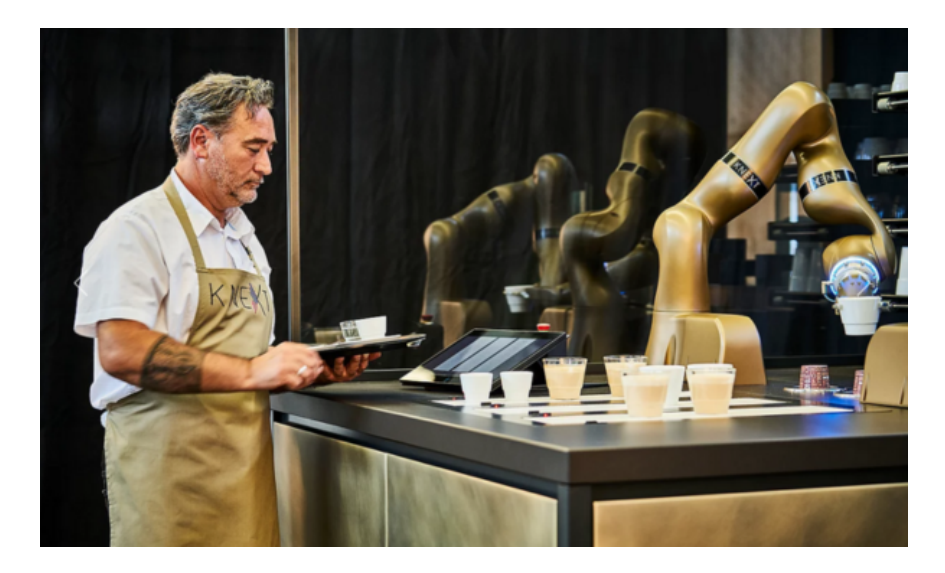

Obr. 1.5: Spolupráce baristy s roboty.

### <span id="page-28-0"></span>**1.3 Rozum Café**

Rozum Café bylo vyvinuto ve společnosti Rozum Robotic. Je to mezinárodní společnost se zastoupením v USA a Evropě, za níž stojí vývojový tým z Běloruska.

Parametry

Rozum café je název pro robotického baristu umístěného v prosklené vitríně, kde vaří kávu, kterou si lidé objednají. Celé toto řešení potřebuje plochu pro jeho umístění o velikosti 2,5m2 a připojení k elektrické síti. Robot uvnitř je od společnosti Rozum Robotic s názvem PULSE. Je to druh kolaboratorního robota, který může pracovat v blízkosti člověka bez jakékoliv ochranné klece kolem robota.[\[8\]](#page-60-5) O chuť kávy se starají špičkové přístroje, jako je italský kávovar Nuova Simonelli, vybrané oceňovaným baristou Denisem Obodetsem, který předal robotům jeho recepty a osvědčené postupy. Lidé si mohou vybrat z nabídky 6 druhů kávy a tří velikostí kelímků o objemu 350,250 a 175ml. Zařízení dokáže vyrobit 300 šálků kávy za den. Výběr se provádí pomocí 10" dotykové obrazovky, kde pak kávu zaplatí pomocí karty, telefonu nebo penězi. Voda pro nápoje pochází z nádrže, jejíž objem je okolo 150l. Mléko je uchováváno v 60 litrové chladničce, aby bylo zajištěno odpovídající chlazení 24/7. Odpadní voda je odváděna do dvou 20 litrových kanystrů a tuhý odpad do speciální nádoby. Systém se musí čistit jednou denně, aby byl zajištěn bezproblémový chod.

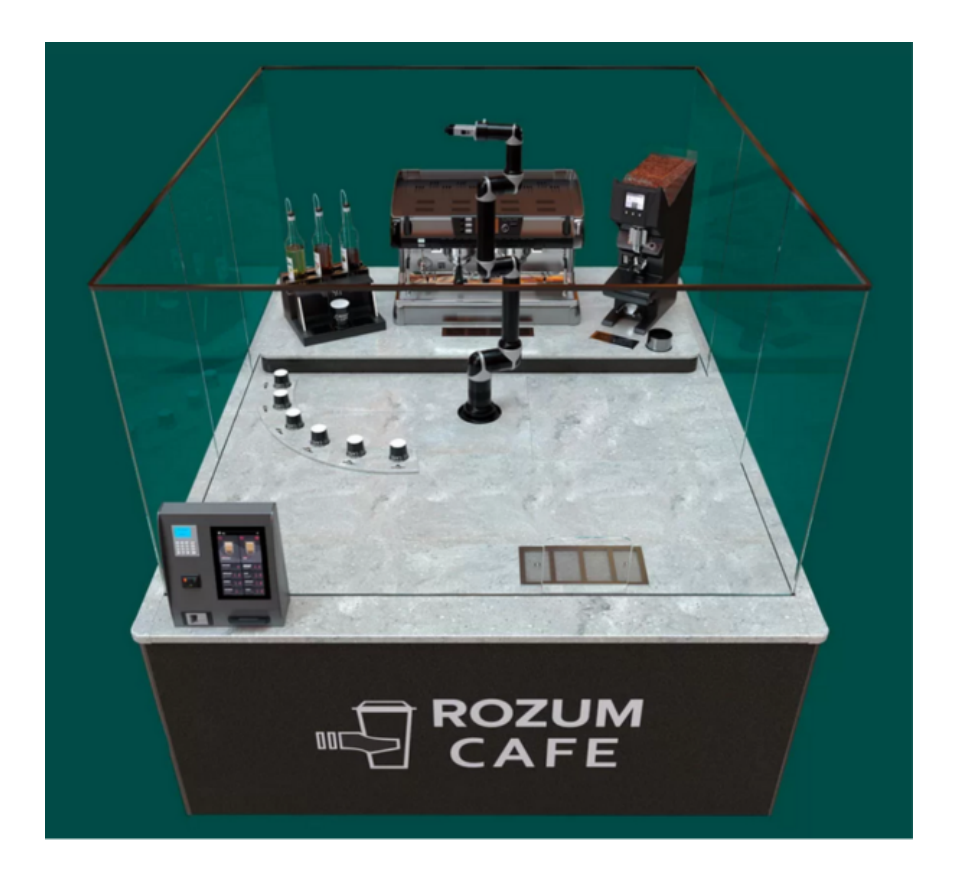

Obr. 1.6: Robotická buňka od firmy Rozum Café.

#### <span id="page-29-0"></span>Dohled

O dohled nad kávovou stanicí se starají dvě kamery o zorném úhlu 105° a přenáší živý pohled o rozlišení 1900x1980p, který může být pozorován na jakémkoliv zařízení. Při výpadku proudu se o zařízení postará záložní zdroj, který zaručuje, že robot a kávovar se budou moci efektivně vypnout a kamery na zařízení během výpadku zůstanou zapnuté a nadále budou přenášet živý obraz ze zařízení.

#### Údržba

Údržba se provádí jednou za den, personál nemusí být odborně vzdělaný. Údržba se skládá ze tří kroků a to z čištění, doplňování zásob a testu, zda-li zařízení správně funguje. V čištění je zahrnuto, vyzvednutí odpadní vody a odpadkového koše, utření pracovní plochy a přístrojů, vyčistění kávovaru a strojku na mletí kávy a skel kolem dokola zařízení. Další na řadě je doplnění kávových zrn, mléka, vody, kelímků a sirupů. Posledním krokem je kontrola dotykového systému, uvaření kávy a provádí se testovací vaření kávy s mlékem. Když vše dopadne dobře, zařízení je připraveno k provozu.

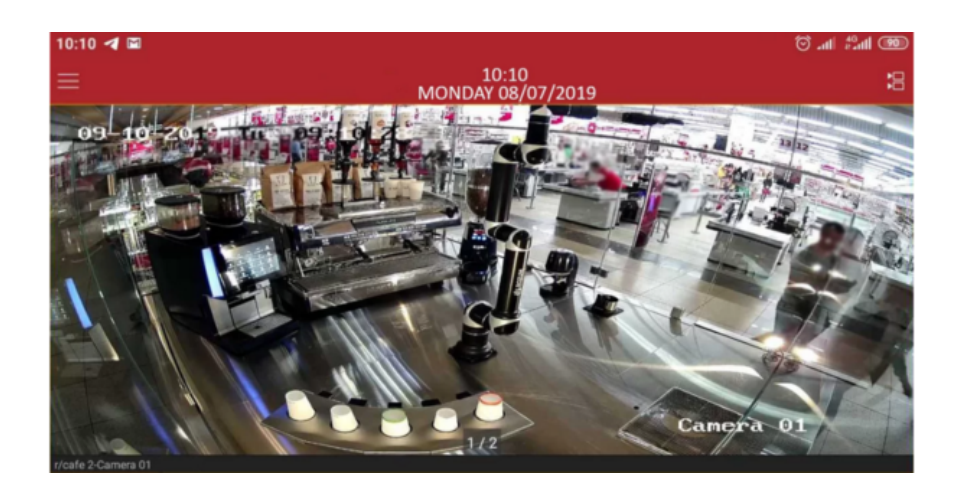

Obr. 1.7: Kamerový systém dohlížející na celé pracoviště robota.

#### <span id="page-30-0"></span>Správa

Správu Rozum Café lze provádět i na dálku. Je k tomu zapotřebí připojení k internetu, a pak lze sledovat a spravovat zařízení odkudkoliv. Plná kompatibilita se systémem POS. S cloudovým softwarem POS jsou získávány informace kolem kavárny např. co upřednostňují zákazníci v jaký čas, zdali objednávají kávu se sirupem či mlékem. Získáme přístup ke komplexním statistikám o peněžních tocích, výnosech a ztrátách v reálném čase. Cloudový software zajišťuje bezpečnost dat, kterou lze kdykoliv zálohovat. [\[7\]](#page-60-6)

| 田                                                                | <b>Sales Report</b>                      |                                       |                                |                 |                                       | @ Print             | 15 September - 20 September s |
|------------------------------------------------------------------|------------------------------------------|---------------------------------------|--------------------------------|-----------------|---------------------------------------|---------------------|-------------------------------|
| <b>Your Profile</b><br>$\mathcal{A}$ Reports $\sim$              | Today,<br>20 September                   | Top products today<br>View detailes > | <b>Flat White</b><br>Caputcino | Doppio espresso | Top receipts today<br>View detailes > | 5.85<br>175<br>6.55 | Compare<br>to the last week > |
| <b>Sales</b>                                                     |                                          |                                       |                                |                 |                                       |                     |                               |
| Customers<br><b>Walters</b><br><b>Stations</b>                   | Revenue<br><b>Day Week Month</b><br>1500 |                                       |                                |                 |                                       |                     |                               |
| Tables<br>Categories                                             | 1000                                     |                                       |                                |                 |                                       | 996\$               |                               |
| Products<br>ABC-analysis<br>Receipts                             | 500<br>120\$                             |                                       | 158\$                          | 475\$           | 493\$                                 |                     | $-498S$                       |
| Payments                                                         | 15 September                             | 16 September                          |                                | 17 September    | 18 September                          | 19 September        | 20 September                  |
| R/COFFEE<br>SAN-FRANCISO<br>$\ddot{\phantom{a}}$<br>Hi. Caroline | $-2,686.725$<br>revenue                  |                                       | $-1,230.515$<br>profit         | $-602$          | transactions                          | $-631$<br>customers | 4,265<br>анегаде новірт       |

<span id="page-30-1"></span>Obr. 1.8: Výřez okna ze správy robotického baristy na dálku, přes systém POS.

Srovnání baristů přehledně v tabulce.

| Název                      | $\operatorname{Cafe} X$ | <b>KNEXT</b>   | Rozum Café    |  |
|----------------------------|-------------------------|----------------|---------------|--|
| Robot                      | Mitsubishi              | Fanuc          | Rozum         |  |
|                            | průmyslový              | kolaboratorní  | kolaboratorní |  |
| Počet robotů               |                         | $\overline{2}$ |               |  |
| Dotykový displej           |                         |                |               |  |
| Placení mobilem            |                         |                |               |  |
| Placení kartou             |                         |                |               |  |
| Objednávací rozhraní       |                         |                |               |  |
| Aplikace v mobilu          |                         | x              | Х             |  |
| Umístění (venku/uvnitř)    | $\checkmark$            | $x/\sqrt$      | $x/\sqrt$     |  |
| Nutnost klece kolem robota |                         | Х              | Х             |  |
| Více druhů kávy            |                         |                |               |  |

<span id="page-31-0"></span>Tab. 1.1: Srovnávací tabulka řešení robotických baristů

## <span id="page-32-0"></span>**2 Seznámení se softwarem**

Při tvorbě návrhu jednoúčelového stroje je využito softwaru od firmy Siemens a to programu Siemens NX a Process Simulate. Tyto softwary poslouží k návrhu a simulování funkčnosti stroje.

### <span id="page-32-1"></span>**2.1 Siemens NX**

Siemens NX je komerční CAD/CAM/CAE program pro podporu činností v konstrukci a výrobě. Umožňuje provádět ideový návrh, výpočty, simulace a analýzy, modelování jednotlivých dílů i celých sestav, tvorbu výkresové dokumentace, programování NC obráběcích a měřících strojů, simulaci obrábění, kontrolu kvality, správu dat a projektů a integraci do podnikového informačního systému. Umožňuje společnou práci inženýrů, to znamená, že již v určité fázi rozpracovanosti modelu lze současně provádět pevnostní a kinematické výpočty, případně i další analýzy a simulace. Souběžně lze zpracovávat výkresovou dokumentaci a připravovat NC programy. Tzv. Master Model Koncept zajišťuje jednoznačné provedení změn ve všech těchto navazujících činnostech. Znamená to, že model je určujícím prvkem, na němž jsou prováděny všechny modifikace, které se přenášejí do všech rozpracovaných aplikací.  $\lceil 1 \rceil$ 

### <span id="page-32-2"></span>**2.2 Tecnomatix Process Simulate**

Tecnomatix je kompletní portfolio řešení pro digitální výrobu. Tecnomatix Process Simulate dává možnost vidět výrobní procesy v plnohodnotném 3D prostředí. Nejen že je možné vidět, ale je také možné ověřit, jak proveditelný je proces montáže ověřením dosahu a kolizní vzdálenosti. Umožňuje simulovat celou sekvenci sestavení produktu a požadovaného nástroje, aby se dali identifikovat potenciální problémy nebo neefektivnost. Každý aspekt výrobního procesu lze ověřit např. montáž, lidské operace, svařování, kontinuální procesy, jako je laserové svařování a lepení a další robotické procesy. [\[2\]](#page-60-8)

## <span id="page-34-0"></span>**3 Návrh a realizace**

V mém návrhu pracuji s robotickou buňkou, v ní je umístěný robot, který bude obsluhovat kávovar. Mým úkolem je vymodelovat kávovar, který se v buňce bude používat, co nejpřesnějším provedení. Modelování zahrnuje stojan na hrnky, mechanizmus u výdejního okénka (točna hrnků) a gripper, který bude připevněn na robota a ten s ním bude obsluhovat kávovar a přenášet hrnky. Uspořádat všechny komponenty do buňky tak, aby se robot mohl pohybovat bez jakýchkoliv kolizí a střetů s buňkou a rozmístěnými prvky v buňce.

Buňka už obsahuje bezpečnostní prvky na dveřích, ale nově vznikne výdejní okénko, které se musí zabezpečit. Zabezpečení bude provedeno pomocí světelné závory. Pokud jakýkoliv předmět protne paprsek závory, automaticky se vykonávaný proces zastaví, aby nedošlo k poškození majetku či ublížení na zdraví. Tím by měla být buňka zabezpečená.

### <span id="page-34-1"></span>**3.1 Kávovar**

Kávovar byl modelován podle skutečné předlohy, jde o model značky Phillips(Philips Series 5000 EP5360/10 s karafou na mléko) [\[10\]](#page-60-9). Modelování probíhalo v NX. Kávovar jsem modeloval na části: kávovar, nádržka na mléko, mřížka na odkapávání a přívodní (síťový) kabel. Jednotlivé části byly důkladně naměřeny a následně vymodelovány v NX. Následně byly jednotlivé části uspořádány, sestaveny do sestavy, tím vznikl kompletní kávovar (obr. [3.1\)](#page-34-2).

<span id="page-34-2"></span>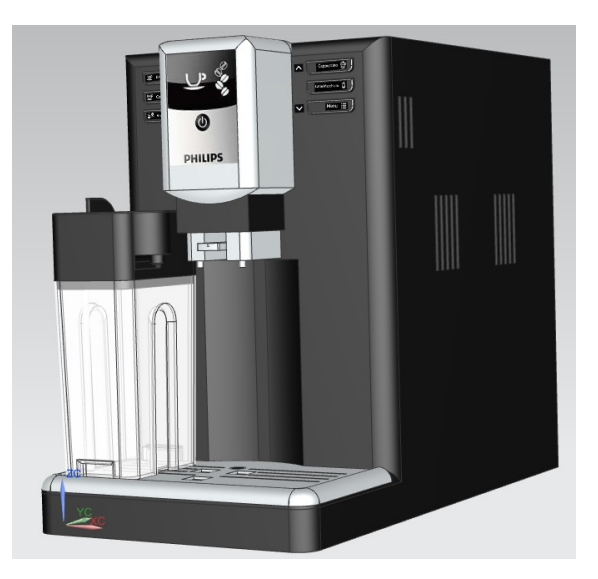

Obr. 3.1: Vymodelovaný kávovar.

### <span id="page-35-0"></span>**3.2 Hrnek**

Podle naměřených údajů jsem vymodeloval hrnek na (obr[.3.2\)](#page-35-2). Tento hrnek byl použit z důvodu jednoduchého tvaru, odolného silnostěnného porcelánu a schopnosti stohovatelnosti. Z těchto důvodů byl použit pasivní gripper, protože není důvod, kde by se mohl hrnek zaseknout. Hrnek je dobře dostupný a je často využíván v hotelnictví a pohostinství. Cena hrnku je velmi přívětivá, pohybuje se v rozmezí 30-40,-Kč za kus, cena je uvedena s DPH.

<span id="page-35-2"></span>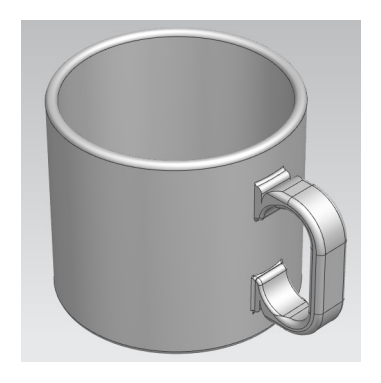

Obr. 3.2: Vymodelovaný hrnek.

### <span id="page-35-1"></span>**3.3 Stojan na hrnky**

Stojan na hrnky je navržen na 3 hrnky. Vymodelovaný stojan (obr[.3.3\)](#page-35-3) je sestaven z hliníkových profilů 20x20 mm. Stojan je ukotven pomocí úchytů ke spodní podložce, na které stojí. Hrnky jsou uspořádány po trojicích do polic, kde se posazují na klobouky tak, aby je tam robot mohl posadit i vyzvednout. Uprostřed v polici je vyříznutý výřez pro robota, aby dosáhl na hrnek v druhé řadě.

<span id="page-35-3"></span>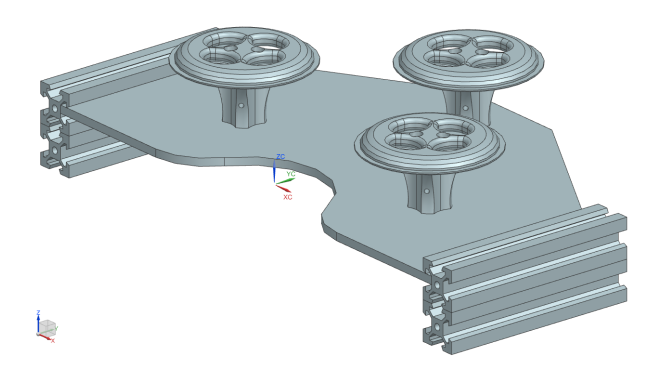

Obr. 3.3: Vymodelovaný stojan.
#### **3.3.1 Podstavec na hrnek**

Podstavec se skládá ze dvou částí klobouku a nohy. Je vymodelovaný tak, že klobouk přímo sedne na spodní část hrnku, a tím je zajištěna stabilita. Noha podstavce se liší podle použití, zdali je umístěn na hřídeli motoru v točně nebo na polici stojanu. Noha je dostatečně dlouhá, aby pod ní projel gripper připevněný na robota a mohl vyzvednout hrnek z podstavce. Podstavec můžeme vidět na (obr[.3.4\)](#page-36-0).

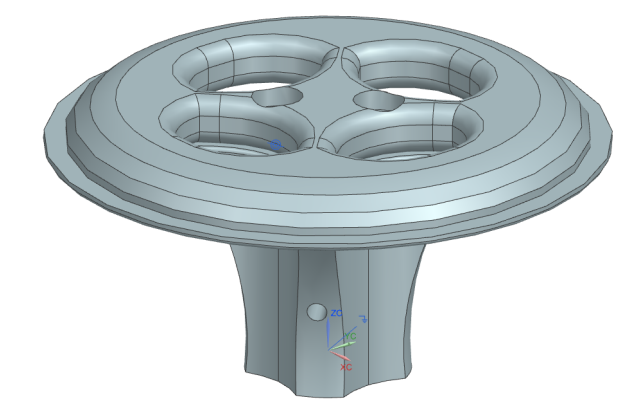

Obr. 3.4: Podstavec na hrnek.

<span id="page-36-0"></span>Noha a klobouk jsou zvlášť vymodelovány a následně sestaveny v sestavě, jak je vidět na obrázku (obr[.3.4\)](#page-36-0), aby se jednotlivé části mohly vytisknout na 3D tiskárně.

### **3.4 Točna na hrnky**

Točna hrnků je zhotovena za účelem otáčet hrnky tak, aby robot už následně pracoval se správně natočeným hrnkem a nedocházelo ke kolizi např. ucha hrnku s kávovarem nebo v polici mezi sebou. Točna je navržená jako autonomní (viz vysvětlení v následující kapitole).

#### **3.4.1 Popis**

Na (obr[.3.5\)](#page-37-0) je vymodelován celý přípravek. Hrnek se pokládá na hříbek, pod kterým je uložen krokový motor, který nám zajišťuje točivý pohyb kolem své osy. Hříbek se s položeným hrnkem roztočí, až když gripper klesne na spínací vzdálenost kapacitního senzoru. Motor s hříbkem se zastaví, v okamžiku kdy ucho hrnku dojede ke kapacitnímu senzoru na stojanu, poté sepne relé done a dá signál robotovi, že může pokračovat dále v programu. Ovládací jednotka je ukryta v krabičce s motorem, driverem k motoru, napájecím modulem a dvěma relé. Druhé relé sepne, když se během 1 otáčky nesepne snímač na uchu, a robotovi dá povel, ať se zpátky vrátí k výdejnímu oknu. Může to být zapříčeněno špatným hrnkem či jeho absencí. Při zpáteční cestě robota s hotovou kávou najede robot na točnu, usadí hrnek na hříbek. Robot se poté otočí kolem svislé osy z o -90° a následně začne zdvihat hrnek a vracet se z natočené polohy na původní hodnoty, tím se docílí natočení hrnku tak, aby bylo ucho hrnku směrem k zákazníkovi. Točna v tomhle případě jenom vyčkává a nic nedělá. Pamatuje si, že robot odjel s hrnkem pod kávovar, když se správně natočil. Při sepnutí relé false, robot dostane signál, že se má vrátit zpět k točně a odnést špatný hrnek, nebo nic k výdejnímu okénku.

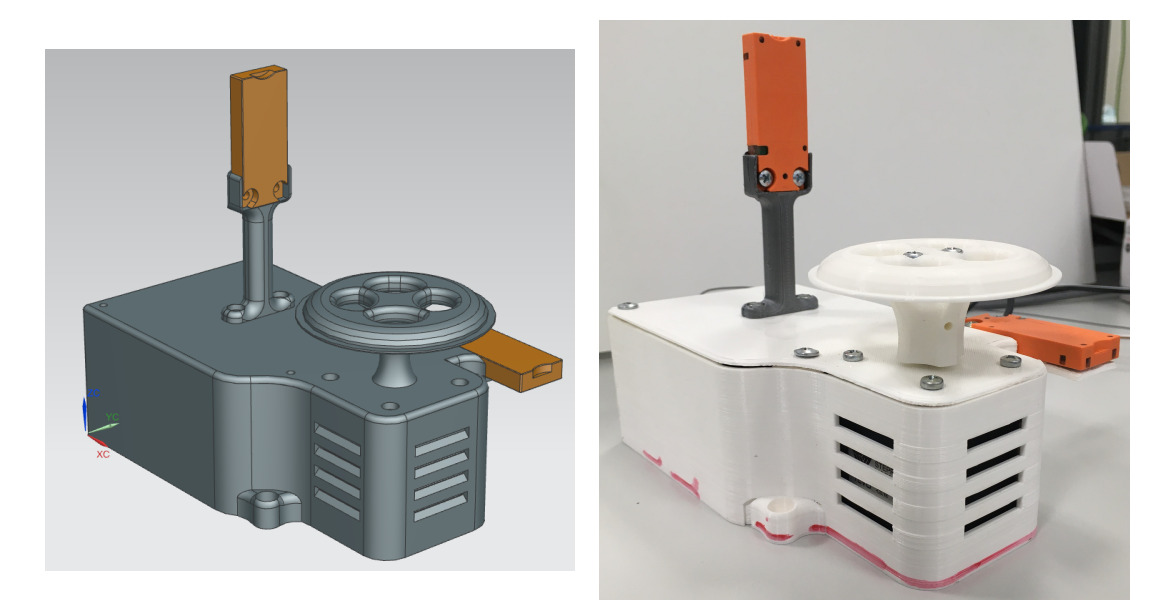

<span id="page-37-0"></span>Obr. 3.5: Návrh točny hrnků. Obr. 3.6: Točna hrnků realizace.

#### **3.4.2 Elektronické součásti a zapojení**

Točna obsahuje řídící jednotku, tím je Arduino Nano s rozšiřujícím shieldem se svorkami, dále driver8825 a pro výstup motoru je zde konektor. Jsou zde i tři přepínače, sloužící k nastavení mikrokrokování motoru, krokový motor, dva kapacitní senzory KQ5100 a zdroj pro napájení Arduina a logiky driveru. Níže na (ob[r3.7\)](#page-38-0)můžeme vidět uspořádání elektronických součástí v točně. Napájení točny je 12V DC, které se připojuje přes DC konektor do DC vidlice 5,5/2,5mm. Zde je udělán plošný spoj, kde se nachází přípojky na 12V, které se využívájí k napájení krokového motoru a kapacitních senzorů. Za nimi následuje 5V stabilizátor 7805 a přípojky na 5V pro napájení Arduina a driveru. Na konci plošného spoje jsou dva děliče napětí z 12V na 5V. Slouží pro vývody kapacitních senzorů. Při sepnutí senzoru je za děličem 5V, značí to logickou jedničku, když není sepnutý, je na výstupu nula. Zdroj můžeme vidět na (ob[r3.8\)](#page-38-1) a schéma zapojení [A.2.](#page-67-0) Dvojice relé je napájena 3,3V z Arduina, kde je umístěn na toto napájení stabilizátor.

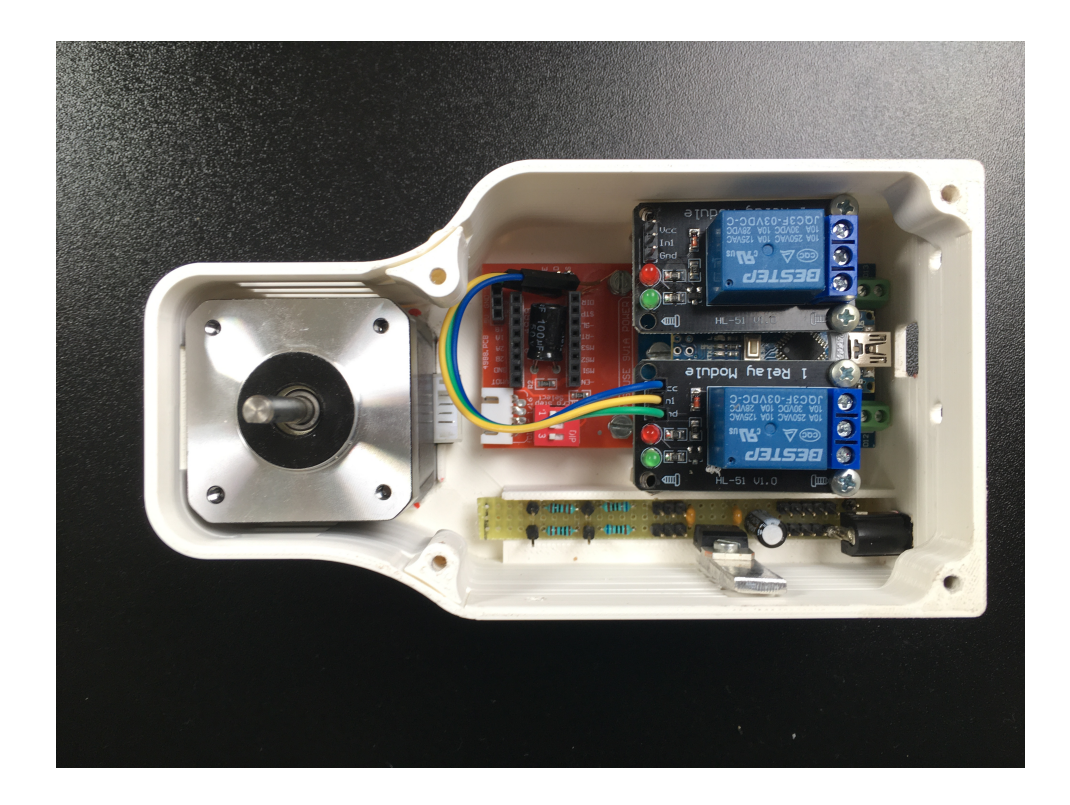

Obr. 3.7: Uspořádání jednotlivých součástek do točny, vlevo zdroj, vpravo Arduino, nad ním relé, za nimi pak driver s motorem.

<span id="page-38-0"></span>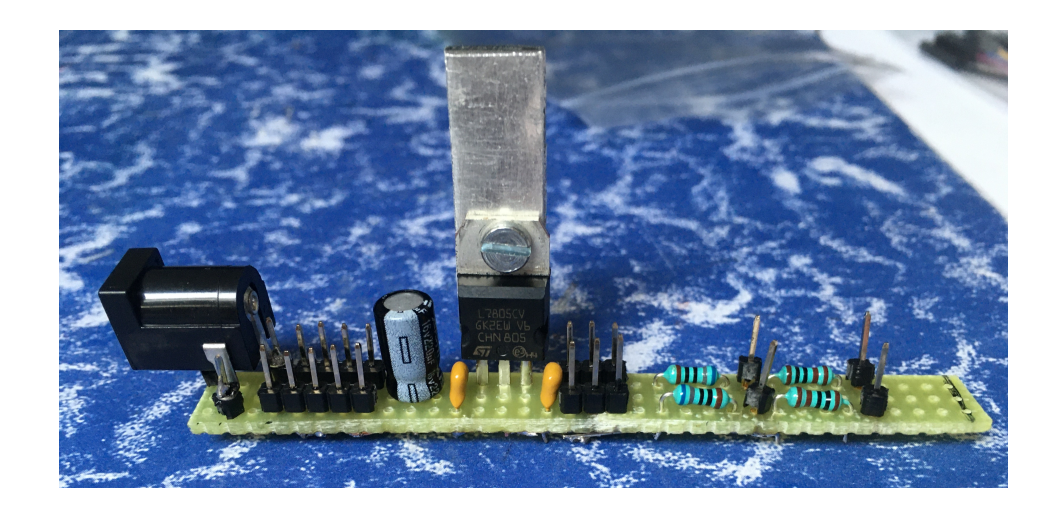

<span id="page-38-1"></span>Obr. 3.8: Zdroj umístěný v točně a se stabilizátorem na 5V a děličem napětí z 12V na 5V.

#### **3.4.3 Nastavení snímačů**

V točně jsou použity dva kapacitní senzory pod označením KQ5100 od firmy ifm. Tyto senzory mají nastavitelné parametry přes IO-Link, programovatelné výstupní funkce spínač/rozpínač a užívají se pro detekci polohy či hlídání hladiny. Používám je pro detekci ucha na hrnku a pro přítomnost gripperu. Pro nastavení parametrů snímačů jsou zapotřebí dva kapacitní senzory KQ5100, IO-Link master CabinetLine AL1970, software LR DEVICE a napájecí DC zdroj na 24V. Senzory byly konfigurovány postupně. Postup je následovný. Připojit senzor k IO-Link masteru a IO-Link vstup, dále přivést napájení 24V DC na jeho napájecí svorky, ethernetový kabel propojit s PC, kde je nainstalovaný požadovaný software. Následně otevřít software, který se otevře v prohlížeči. Senzory mohou být nakonfigurovány buď online, tuto možnost jsem zvolil já, nebo offline. Prostředí LR Device je ukázáno na (ob[r3.9\)](#page-39-0). Najetím vlevo na záložku online a kliknutím na Device, se objeví okno, kde je po-

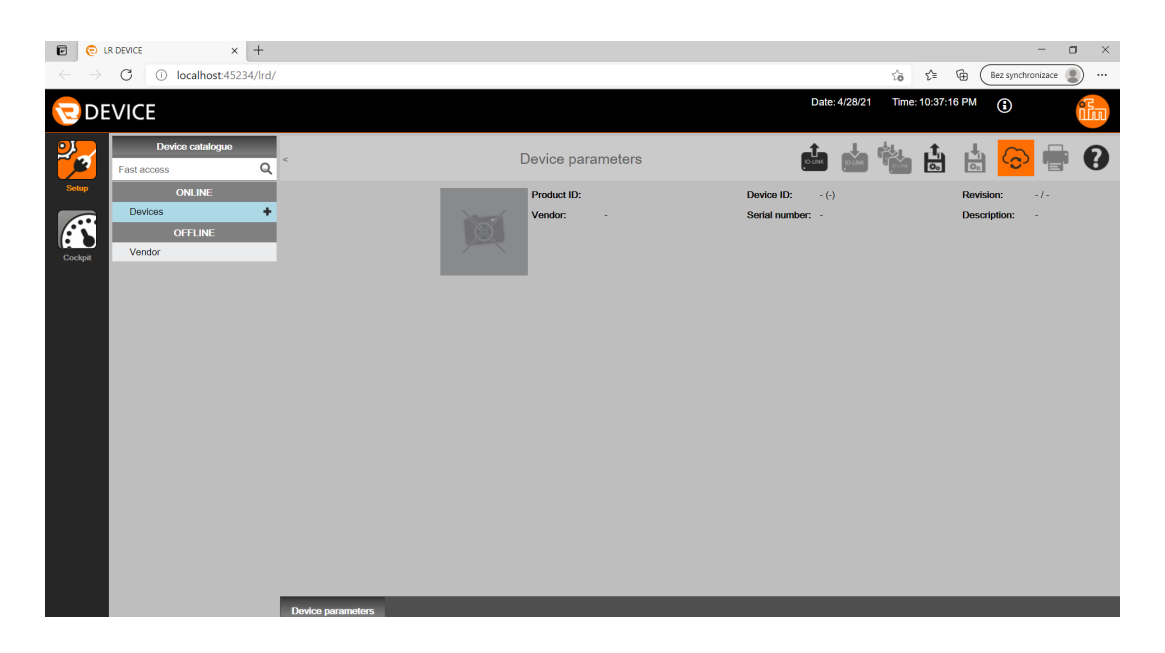

Obr. 3.9: Prostředí softwaru LR Device.

<span id="page-39-0"></span>třeba zadat IP adresu IO-Link masteru, kterou na něm nalezneme. Po chvilce se načte produkt masteru v okně, kde jsou vidět jeho parametry a funkce. Vlevo v sloupci, kam jsme prve klikali, najdeme záložku masteru a jednotlivé porty, kde je co připojeného, a měli bychom vidět naše čidlo, které máme připojené na daném portu. Při kliknutí na náš senzor se objeví podobné okno jako mastrovi. Jsou zde parametry, které mohou být nastavovány. V mém případě bylo zapotřebí změnit spínací vzdálenost. Tento parametr nalezneme pod označením SP. Switch Point 1 a měnil jsem hodnotu, dokud senzor nereagoval například na ucho hrnku. Senzor pracuje ve spínacím režimu, to je při přiblížení objektu k senzoru. Jakmile jsou parametry změněny, musí se nahrát do senzoru, to se provede kliknutím na ikonu Write to device, která se nachází v horní liště pod datem, druhá z leva. Tím se konfigurace senzoru nahraje do senzoru. Poté je možné hned zkontrolovat, zdali je nastavení správné a či musíme dále upravovat daný parametr. LR Device dokáže online zobrazovat průběhy senzoru pod ikonou Cockpit v levém sloupci. Pro lepší orientaci je dobré se kouknout na návod pro uživatele pod ikonou otazníku, ve stejné řadě jako ikona pro nahrávání konfigurace. Jednotlivé konfigurace senzorů je možné uložit a následně při další podobné konfiguraci dalších senzorů načíst a použít.

#### **3.4.4 Program**

Při zvolené řídící jednotce Arduina Nana se využil pro jeho naprogramování software s názvem Arduino IDE. Programovací jazyk je na bázi jazyka C, ale používají se zde specifické příkazy. Nejdříve je dobré si v záložce nástroje zvolit správnou vývojovou desku, u mě Arduino Nano, a procesor, který se na desce nachází to je ATmega 328P (OldBootloader). Následně je taky dobré si ověřit připojený port, zdali je správný. Arduino Nano se propojí s PC přes USB. Jakmile je všechno nastaveno a připojeno, vyzkoušíme nahrátí krátkého kódu, který najdeme přímo v programu pod Soubor -> Příklady ->Basic -> Blink. Při úspěšném nahrání, začne blikat ledka na desce Arduina. Program popsán výše a je dostupný na přiloženém CD. V kódu

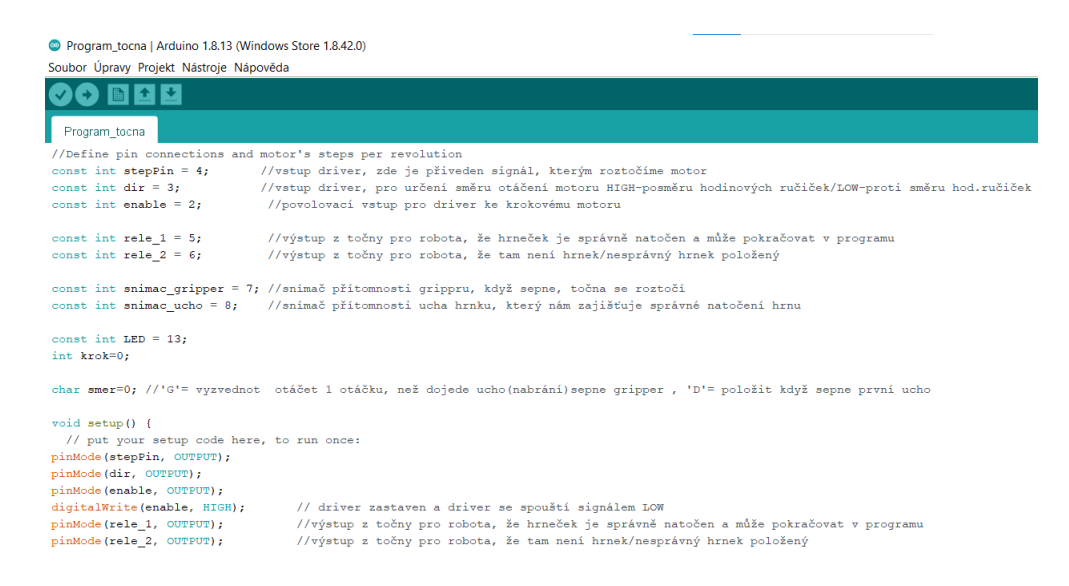

Obr. 3.10: Prostředí softwaru Ardunina IDE s ukázkou kódu.

se nejdříve nadefinují proměnné, které se spojí s jednotlivými vstupy a výstupy a přiřadí jim číslo vstupu/výstupu, kam se připojuje daný vodič od komponentů. Dále jsou proměnné v programu definovány a inicializovány. V dalším kroku se přiřazují v sekci void setup() pomocí příkazu pinMode(), dané proměnné pro vstup/výstup, zdali se jedná o vstup či výstup, je možné nalézt v příloze. Ve smyčce void loop tvoříme svůj program, který cykluje dokola.

## **3.5 Gripper**

Gripper byl modelován podle spodní části hrníčku tak, aby nemusel být použit gripper s pohyblivými částmi. Byla možnost ho vytisknout na 3D tiskárně. Hrnek přímo zapadne do kleštin, jak můžeme vidět na (obr[.3.11\)](#page-41-0). Kleštiny jsou dlouhé až za půlkruh hrníčku, aby hrnek nevyklouznul z grippru a je i vidět malá hrana na kleštinách, která zajišťuje po obvodu hrnku lepší stabilitu. Na horní části můžete vidět díry se šrouby pro případná rozšíření v podobě čidel, či kamery. Na pravé

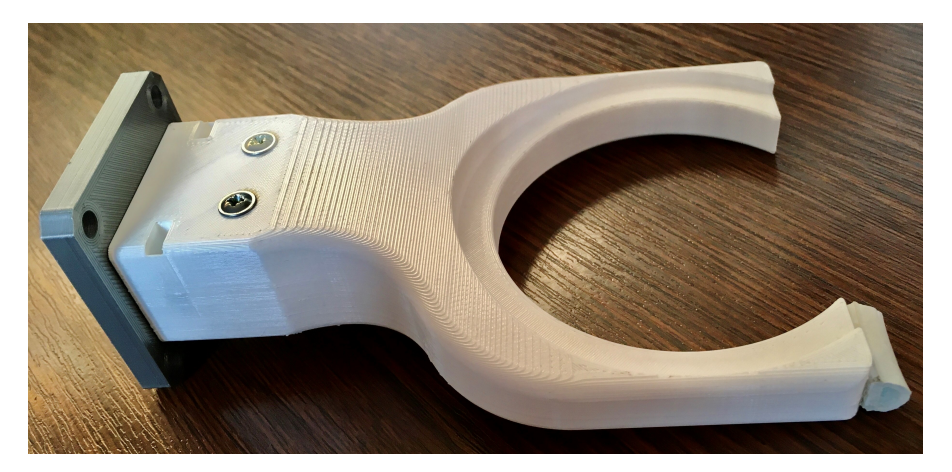

<span id="page-41-0"></span>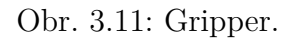

části kleštin u grippru vpředu je připevněn kus měkké, gumové hmoty např. kus gumového těsnění ke dveřím. A to z důvodu, až robot bude mačkat tlačítka na kávovaru, aby je nepromáčkl a připomínal tak lidský prst u ruky, tím by měla být

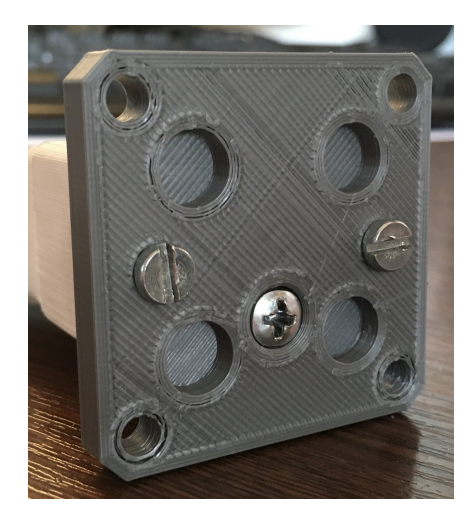

Obr. 3.12: Příruba sloužící ke spojení gripperu a robota.

<span id="page-41-1"></span>zajištěna dlouhá životnost tlačítek i celého kávovaru. Ke gripperu musela být ještě

vytištěna destička viz (ob[r3.12\)](#page-41-1), která přijde s gripperem přišroubovat k přírubě robota. Destička a grippper jsou spojeny třemi šrouby, jak můžeme vidět na obrázku (ob[r3.12\)](#page-41-1). Prostřední šroub slouží jako výztuha gripperu a sahá až k oblouku sloužící pro ukotvení hrnku, postranní šrouby slouží k aretaci, aby se gripper netočil kolem středního šroubu. Po obvodu jsou díry pro spojení s přírubou robota a vyhloubené kruhové otvory slouží k uložení hlav šroubů od příruby robota.

## **3.6 Ovládací panel**

Ovládací panel bude sloužit pro objednávání kávy a pro ukládání hrnků do police. Rozmístění tlačítek odpovídá rozložení tlačítek na kávovaru i se zapínáním, plus je jedno tlačítko přidáno pro ukládání hrnků. Krabici můžete vidět na obrázku (obr[.3.13\)](#page-42-0). Krabice se bude nacházet vpravo nahoře od výdejního okénka, kde bude zavěšena z horního rámu. To nám zajistí rychlé přemístění při stěhování.

<span id="page-42-0"></span>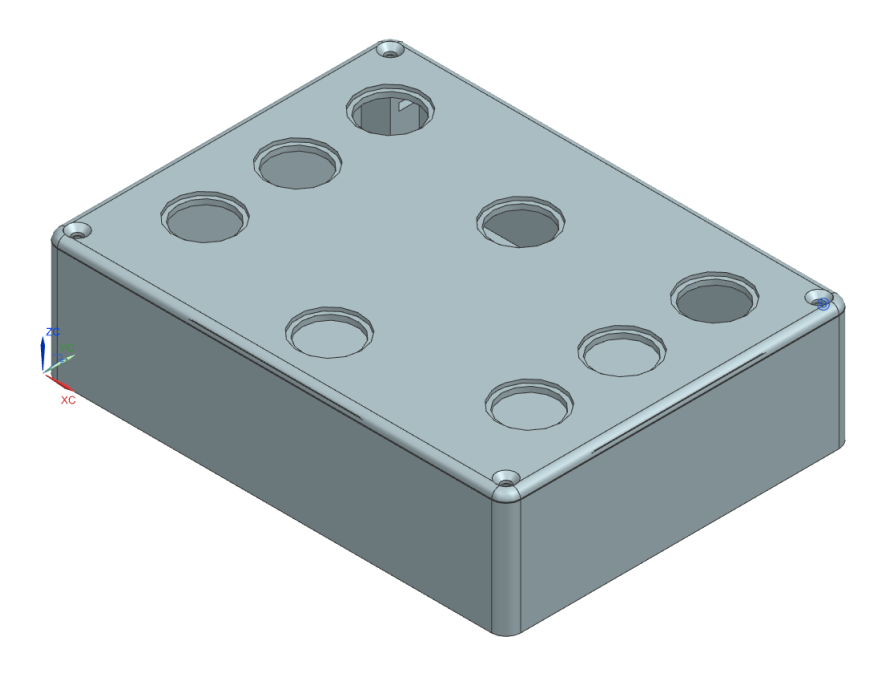

Obr. 3.13: Ovládací krabice k baristovi.

## **3.7 Robot**

Pro robotického baristu byl vybrán průmyslový robot od značky FANUC, robota nalezneme pod označením LR Mate 200iD/4S a můžeme ho vidět na (ob[r3.14\)](#page-43-0). Charakteristika: Mimořádně kompaktní šestiosý robot s krátkým ramenem byl navržen pro stísněné prostory a kompaktní stroje. Tento model se snadno integruje a je pro něj k dispozici široké spektrum doplňků včetně integrované funkce inteligence (vidění a snímání síly) a speciálních aplikačních sad. Nosnost má 4kg a dosah má 550mm. Jeho řídící centrum zajišťuje řídící jednotka pod označením FANUC System R-30iB Mate. [\[11\]](#page-60-0) Mezi jeho přednosti patří hmotnost, pouhých 20kg a je nejlehčí v řadě

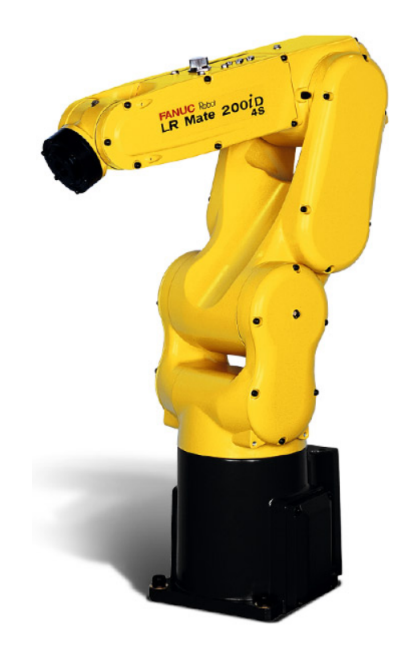

Obr. 3.14: Fanuc Robot LR Mate 200iD/4s.

<span id="page-43-0"></span>LR Mate. Velmi rychlá manipulace s malým zatížením, již zmíněno výše a štíhlá konstrukce zápěstí a vedení kabelů uvnitř ramena a zápěstí, jde o ideální řešení pro velmi stísněné prostory. [\[11\]](#page-60-0)

## **3.8 Celý pohled**

Celkové rozložení robotické buňky bylo provedeno v prostředí Process Simulatu, kam byly vloženy jednotlivé části, komponenty robotické buňky. K jednotlivým částem byla přiřazena zařazení, čemu která část odpovídá např. robot je robot, robotická buňka je pracovní stůl atd. Robota jsem umístil tak, jak měl naznačené umístění v buňce a ostatní komponenty umístit tak, aby robot na ně mohl dosáhnout a provést požadující úkony. Na obrázku (ob[r3.15\)](#page-44-0) je vidět, jak jsou jednotlivé části rozmístěné. Výdejní okénko je mezi světelnou závorou. K obsluze kávovaru slouží na druhé straně buňky posuvné dveře, kterými se bude doplňovat voda, nádoba na mléko a zrnková káva do kávovaru. Pro přemístění komponentů jsem si vždy označil v

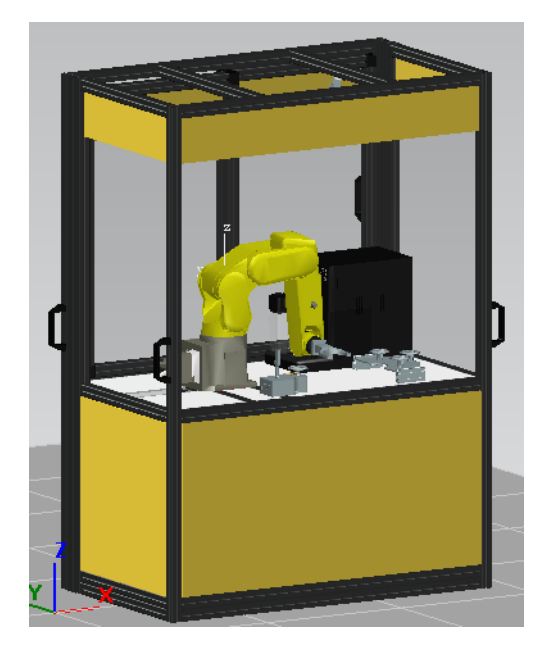

Obr. 3.15: Pohled na buňku z boku od výdejního okénka.

<span id="page-44-0"></span>programu objekt, který jsem chtěl přemístit, a použil klávesovou zkratku Atl+R a tím se vyvolal příkaz Relocate. Následně jsem si vybral, kam chci prvek umístit, a tam jsem klikl. Po stisknutí tlačítka Apply se objekt přemístil. Pro lehké štelování a rotaci jsem využíval klávesovou zkratku Alt+P, tím se vyvolal příkaz Placement Manipulator a objektem lze zase pohybovat všemi směry, lze i různě natáčet.

Na (ob[r3.16\)](#page-45-0) je lépe viditelné rozmístění kávovaru, stojanu a točny na hrnky v buňce s robotem. Pod deskou, na které stojí komponenty, je umístěna řídící jednotka robota. Ve skutečnosti model odpovídá do detailu návrhu, jak můžeme vidět výše na obrázcích.

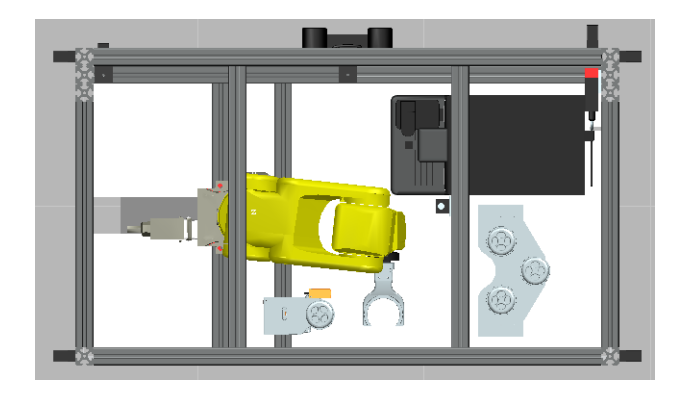

Obr. 3.16: Pohled na rozmístění komponentů v buňce shora.

## <span id="page-45-0"></span>**3.9 Simulace**

Simulaci funkčnosti a namodelování tras robotovi bylo prováděno v programu Process Simulatu, odkud pochází ((ob[r3.15\)](#page-44-0) a (ob[r3.16\)](#page-45-0)). Rozložení buňky bylo popsáno v celkovém náhledu.

#### **3.9.1 Nastavení gripperu**

Dále bylo potřeba u nového grippru přidat a definovat tool frame a base frame. To se udělá tak, že si označí gripper, následně v horní části lišty se klikne na modeling -> set modeling scope a následně se vyhledá sekce kinematics device, zde najdete Tool Definition. Zde si zadáte rámce. Base zadáte na tu stranu grippru, kde se bude montovat k robotovi doprostřed a TCP frame tak, kde se má cokoliv uchytit nebo vzít. Dále označíte jednotlivé části grippru, jestli přijdou do styku s nějakým výrobkem, co se bude přemísťovat viz.(ob[r3.17\)](#page-46-0), zde je můj případ. Potvrdíte a v

horní části uložíte, kliknete na End Modeling. Tím jsou u grippru nastaveny rámce a lze ho připojit k robotovi. Jakmile je gripper připojen k robotovi, v záložce robot -> Tool and Device zvolíme Mount Tool. Poté se mohou začít programovat cesty, kam a kudy má robot jet, co má vzít a kde co pustit, myslím tím, uvolnit gripper, aby přenášený objekt zůstal stát tam, kde ho robot uvolnil.

#### **3.9.2 Program**

Program pro robota se skládá z jednotlivých operací. Jednotlivé operace pak už mají dané body, kudy má robot projet a co kde udělat. Všechny operace jsou vidět vlevo v Operation Tree. Na dolní hraně lze nalézt sekce Sequence Editor, Path Editor a Collision Viewer. Založil jsem si novou operaci a tu si přidáme do Path Editoru, označíme si ji a v operation tree a v path klikneme na +. Zde si nakonfigurujeme

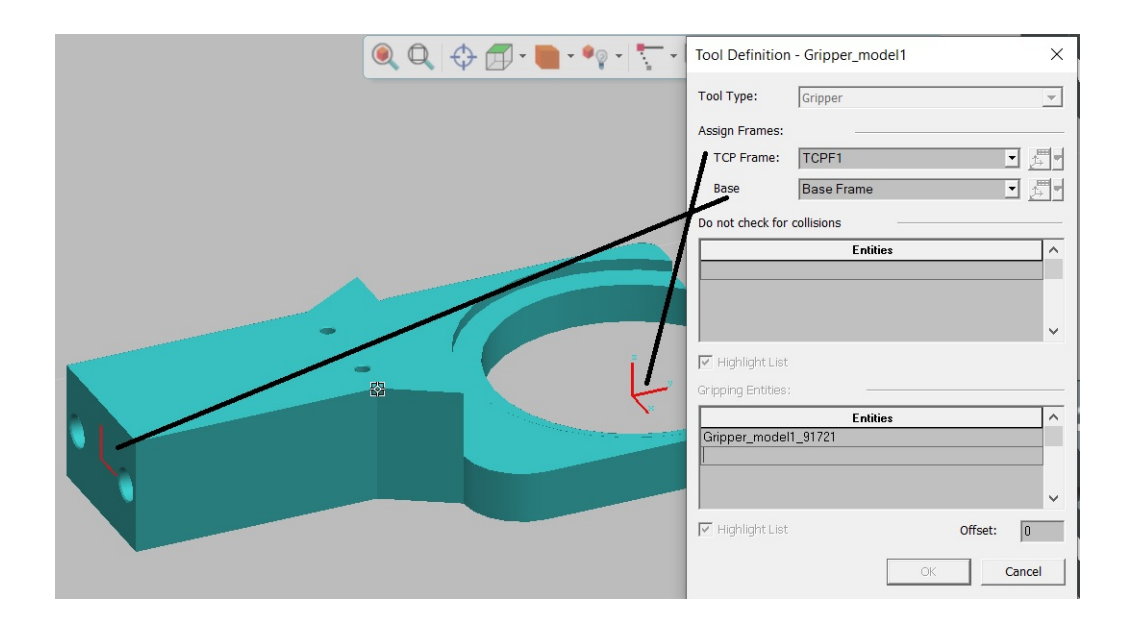

<span id="page-46-0"></span>Obr. 3.17: Nastavení rámců na gripperu.

celou operaci a následně můžeme hned odzkoušet. Ukázka části programu pro vyzvednutí hrníčku ze stojanu, vložení pod kávovar a následné přesunutí hrnečku na výdejní pult je vidět na (ob[r3.18\)](#page-46-1). V simulaci si můžeme nechat viditelné cesty, kudy

| Path Editor                                                                                                    |       |         |           |        |           |           |          |          |                       |          |             |                       |            |            |
|----------------------------------------------------------------------------------------------------|-------|---------|-----------|--------|-----------|-----------|----------|----------|-----------------------|----------|-------------|-----------------------|------------|------------|
| $\frac{1}{2} \lim_{m \to \infty} \left  \frac{1}{2} \left[ \frac{m}{2} \right] \right  \left  \frac{m}{2} \right  \left  \frac{m}{2} \right  \left  \frac{m}{2} \right  \left  \frac{m}{2} \right  \left  \frac{m}{2} \right  \left  \frac{m}{2} \right  \left  \frac{m}{2} \right  \left  \frac{m}{2} \right  \left  \frac{m}{2} \right  \left  \frac{m}{2} \right  \left  \frac{m}{2} \right  \left  \frac{m}{2} \right  \left  \frac{m}{2} \right  \left  \frac{m}{$<br>  P⁄ 調 ♪<br>$+ 0.01 \div$<br>$0.00 -$ |       |         |           |        |           |           |          |          |                       |          |             |                       |            |            |
| Paths & Locations                                                                                                    | Attac | x       |           |        | <b>RX</b> | <b>RY</b> | RZ.      | Duration | <b>OLP Commands</b>   | Robot    | Gun Comment | Configuration E Speed |            | Motion     |
| i Di D <sub>2</sub> Zandani_hmku_1_1_1                                                                                                    |       |         |           |        |           |           |          | 6.15     |                       | Irmate20 |             |                       |            |            |
| $L_{c}$ Start                                                                                                    |       | 769.07  | $-238.10$ | 754.20 | 0.00      | 0.00      | 180.00   | 0.12     |                       |          |             | $\checkmark$          | $250$ mm/s | LIN        |
| pick                                                                                                    |       | 769.07  | $-238.10$ | 771.20 | 0.00      | 0.00      | 180.00   | 0.37     | # Destination Gripper |          |             | $\checkmark$          | $250$ mm/s | LIN        |
| $\mathbf{u}_k$ via1                                                                                                    |       | 769.07  | $-238.10$ | 794.20 | 0.00      | 0.00      | 180.00   | 0.25     |                       |          |             | ✓                     | 100%       | <b>PTP</b> |
| $\mathbf{u}_k$ via2                                                                                                    |       | 769.07  | $-145.10$ | 794.20 | 0.00      | 0.00      | 180.00   | 0.59     |                       |          |             | ✓                     | 100 %      | PTP        |
| $L$ via3                                                                                                    |       | 873.07  | $-145.10$ | 794.20 | 0.00      | 0.00      | 180.00   | 0.48     |                       |          |             | $\checkmark$          | 100 %      | PTP        |
| $\mathbf{z}$ via8                                                                                                    |       | 1167.07 | $-138.70$ | 773.20 | 0.00      | 0.00      | $-90.00$ | 1.09     |                       |          |             | ✓                     | $500$ mm/s | LIN        |
| $L$ via9                                                                                                    |       | 1245.14 | $-141.70$ | 773.20 | 0.00      | 0.00      | $-90.00$ | 0.56     |                       |          |             | $\checkmark$          | $500$ mm/s | LIN        |
| place                                                                                                    |       | 1245.14 | $-141.70$ | 759.90 | 0.00      | 0.00      | $-90.00$ | 0.42     | #Release TCPF1 #D     |          |             | ✓                     | $150$ mm/s | LIN        |
| k via11                                                                                                    |       | 1245.14 | $-141.70$ | 744.90 | 0.00      | 0.00      | $-90.00$ | 0.45     |                       |          |             | $\checkmark$          | $150$ mm/s | LIN        |
| $\mathbf{E}$ via 14                                                                                                    |       | 1190.75 | $-141.70$ | 743.90 | 0.00      | 0.00      | $-90.00$ | 047      |                       |          |             | $\checkmark$          | 500 mm/s   | <b>IIN</b> |
| $\mathbf{r}_{k}$ via 12                                                                                                    |       | 1102.75 | $-136.58$ | 741.90 | 0.00      | 0.00      | $-90.00$ | 0.59     |                       |          |             | ✓                     | $500$ mm/s | LIN        |
| $\blacksquare_k$ Home                                                                                                    |       | 910.01  | $-238.09$ | 801.74 | $-0.28$   | 0.00      | 180.00   | 0.76     |                       |          |             | $\checkmark$          | 100 %      | PTP        |

<span id="page-46-1"></span>Obr. 3.18: Ukázka kódu pro uložení třetího hrnku, který se nachází na polici v druhé řadě nejdále od robota.

robot jede nebo si je můžeme skrýt. Na dalším (ob[r3.19\)](#page-47-0) je vidět celá cesta předešlého kódu. Jednotlivé body, kudy má jet, můžeme přidávat, odebírat nebo jen upravovat pozici stávajících. Pro skládání/paletizaci hrnků do polic jsem vytvořil jednu operaci pro jeden hrnek. Následně pro další hrnky byla operace zkopírována a body, které se týkaly vkládání do police, byly najednou upraveny. To se provede tak, že se označí dané body, co jsou potřeba a vyvolá se funkce Placement Manipulator (Alt+P) a posunou se označené body na nový hříbek, kam se má položit druhý hrnek. V tomhle módu je možné manipulovat s body do všech stran, rotovat i natáčet

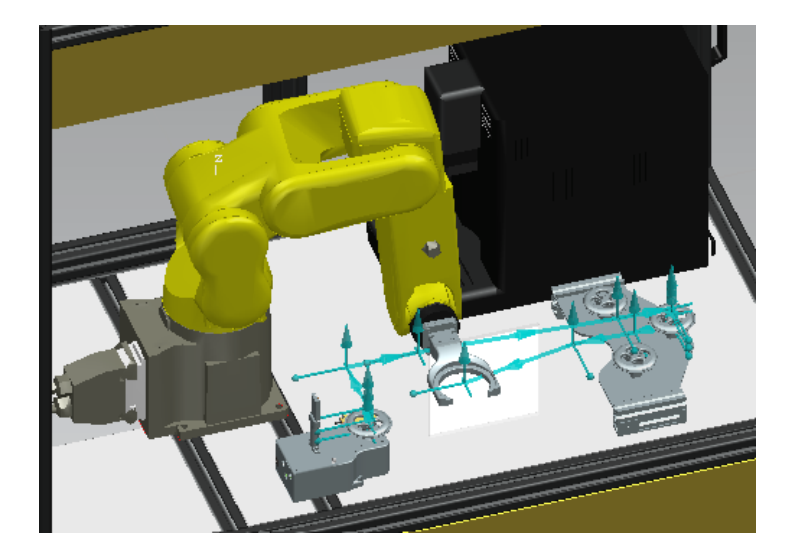

Obr. 3.19: Ukázka cesty, které odpovídá kód výše pro uložení třetího hrnku v simulačním prostředí.

<span id="page-47-0"></span>je. Dále lze seskupovat různé operace a to se mi hodilo právě na ukládání hrnků. K lepšímu pochopení přidávám odkaz na video[\[12\]](#page-60-1).

Jednotlivé operace se seskupí pomocí příkazu New Compound Operation, který najdeme v horní liště pod opearation->new operation. Zadají se potřebné informace a z operation tree se pak vloží do sequence editoru. Zde jsou uspořádány operace, jak mají být spouštěny za sebou a jaká na které závisí a navazují na sebe. Výslednou sekvenci můžeme vidět na (ob[r3.20\)](#page-48-0).

V Process Simulatu se dá propojit virtuální robot s fyzickým modelem, je k tomu zapotřebí virtuální řídící jednotka v našem případě od Fanuca, kterou jsem neměl, takže jsem vygenerovaný kód nemohl přenést do fyzického controléru. V simulaci jsem se přesvědčil, kde má robot limity, jaké pohyby může vykonávat. Simulace věrohodně kopíruje fyzický model, co si dovolíme v simulaci, to nám umožní i robot v reálné buňce.

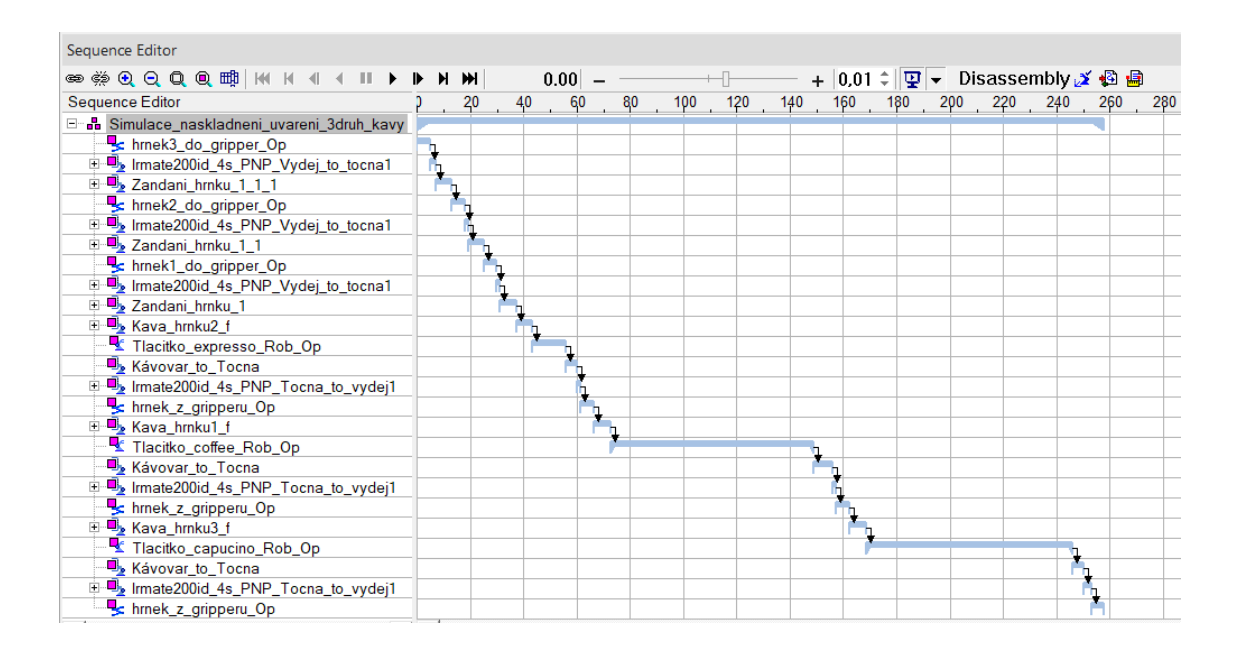

<span id="page-48-0"></span>Obr. 3.20: Výsledná sekvence programu pro naskladnění hrnečků a uvaření tří druhů káv.

### **3.10 Programování robota Fanuc Robot LR Mate 200iD/4s**

Ze simulace jsem nemohl přenést program pro robota. Musel jsem následně naprogramovat robota s označením Robot LR Mate 200iD/4s znova přes teach pendant.

#### **3.10.1 Pohyby**

Jednotlivé pohyby robota tak, jak jsem měl v simulaci, jsem naprogramoval přes teach pendant. Tyto programy, které jsem vytvořil a které určují jednotlivé pohyby robota, spojím následně v jeden ucelený program, kde je budu vyvolávat jako podprogramy doplněné o rozhodovací logiku, kdy jaký pohyb se bude vykonávat. Jak jsem již zmínil, vše se dělá přes teach pendant, který obsahuje bezpečnostní prvky, deadman switch, stop tlačítko a přepínač, zdali je teach pendant aktivní či deaktivován. Obsahuje obrazovku, kde jsou zobrazené programy a další informace o robotovi. Teach pendant je ovládán buď přes dotykovou obrazovku, nebo tlačítky pod ní. Jestliže chceme programovat robota, musíme mít controlér robota v režimu T1, to nastavíme přepínačem na kontroléru, kde najdeme další dva stavy T2 a Auto, jak můžeme vidět na(obr[.3.21\)](#page-49-0). Tyto režimy se rozlišují v rychlosti robota, kterými se pohybuje, a souvisí to i s bezpečností, jelikož v režimu T1 můžeme být u robota v kleci či v buňce a dohlížet, že jednotlivé povely, co mu dáváme, plní přesně dle našich požadavků. Rychlost v režimu T1 je menší než 250 mm/s.

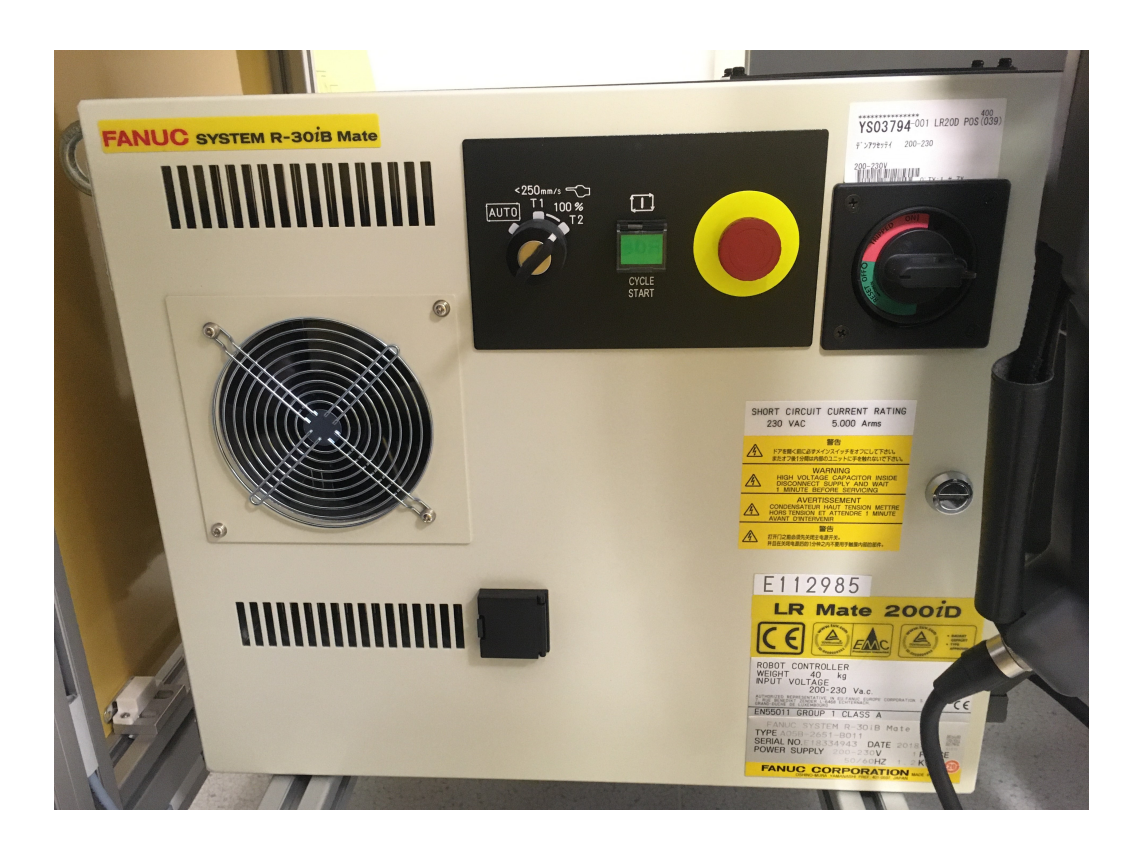

Obr. 3.21: Řídící jednotka robota Fanuc Robot LR Mate 200iD/4s.

<span id="page-49-0"></span>Dostáváme se k pohybování robotem. Je nastavený režim T1, jsme v bezpečné vzdálenosti a v ruce držíme teach pendant, na kterém zespoda je deadman switch, který musí být zmáčknutý. Kdybychom tento kontakt pustili nebo ho promáčkli, robot se automaticky ihned zastaví. V mém případě jsem dával robotovi nový nástroj (gripper) pro nošení hrnečků. Musel jsem nastavit nový tool frame. Dále používám world souřadnice robota pro pohyb. Tyto dvě věci volám v každém programu příkazem UTOOL NUM=3 a UFRAME NUM=0, čísla na konci určují, kde je v registru uložené nastavení tool framu. Přes tlačítko select se dostaneme do menu, kde jsou jednotlivé programy. Zde je taky zakládáme a editujeme. Ve spodní části obrazovky se nám nabízí jednotlivé operace. Ty odpovídají tlačítkům F1 až F5. Zvolíme Create (F2) , založí se nám nový program a musíme napsat jeho název. Vpravo dole z výběru vybereme Options/Keyboard, zobrazí se klávesnice a přes dotykový displej napíšeme název programu a potvrdíme přes Exit, to nás vrátí zpátky do založeného programu, kde se nám zobrazí jeho název, který jsme napsali. V následujícím kroku zvolíme Edit (F3). Dostáváme se do okna, kde se píše program. Přes tlačítko item zvolíme libovolný nebo požadovaný počet řádků, nebo můžeme rovnou vkládat instrukce a řádky se budou postupně přidávat. První instrukce je UFRAME NUM=3 a UTOOL NUM=3, které najdeme v Instrukcích(INST(F1)) na druhé straně Offset Frames. Jednu po druhé vybereme a přidělíme jim dané hodnoty. Entrem potvrzujeme dané rozhodnutí. Framy máme nastavené a dále už budeme vkládat jednotlivé body. Jak je uvedeno výše, k rozpohybování robota je zapotřebí mít stisknutý deadman switch, stisknout SHIFT a na pravé straně pomocí modrých tlačítek je možné pohybovat robotem ve všech jeho osách. Nastavíme si bod, kde robot má být, a v dolní nabídce na displeji nalezneme příkaz POINT(F1), zvolíme, zde můžeme vybrat z lineárních a nelineárních pohybů a dále se zde rozhodujeme, zdali robot bodem jenom projede, či tam zastaví. To poznáme na konci příkazu zkratkou FINE nebo CNT100. Takhle si vložíme jednotlivé průjezdní body. Když si chceme zkontrolovat trasu, použijeme tlačítko STEP, to nám nastaví buď, že robot pojede po jednotlivých bodech automaticky, nebo ho budeme krokovat. Krokování provádíme zmáčknutím tlačítka FWD, tím skáčeme na další bod, nebo BWD skáčeme na předchozí bod a robot se vrací. Pod těmito tlačítky jsou další dvě důležitá tlačítka a to plus a mínus.

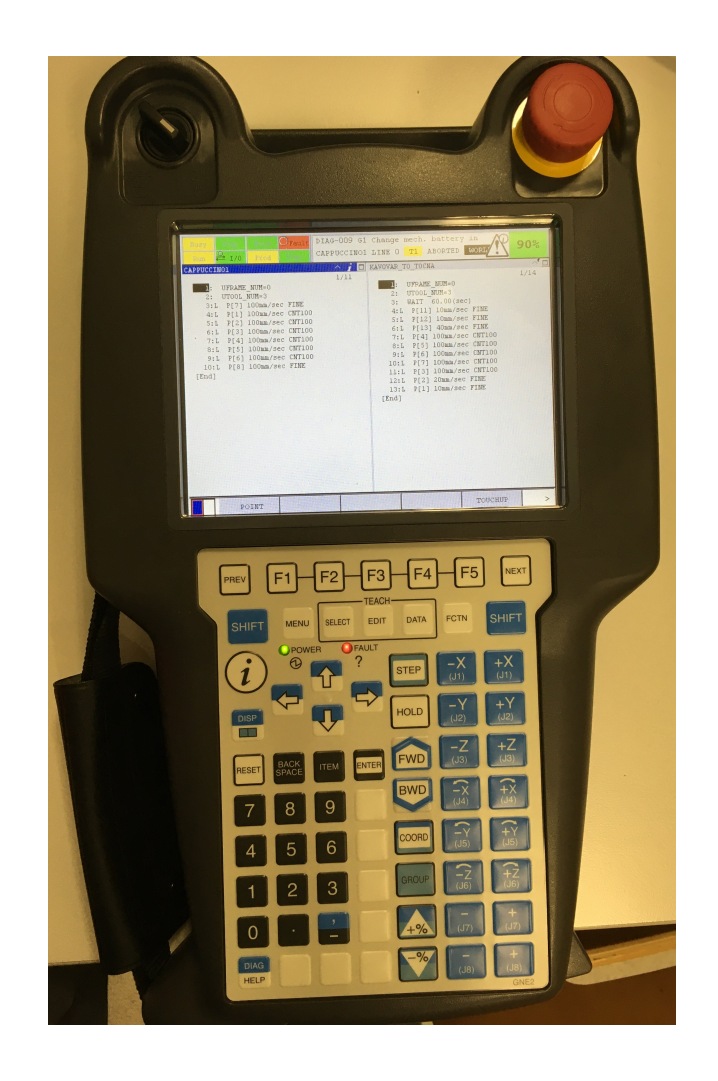

Obr. 3.22: Teach pendant

Zmíněná tlačítka zase používáme se stisknutým shiftem, a určují nám, jak se robot bude rychle pohybovat a jakou přesnost bude mít. Čím větší je číslo zobrazené vpravo nahoře na displeji, tím je robot rychlejší, ale zároveň je méně přesnější při nastavování požadovaného bodu. Samozřejmě naopak čím menší číslo, tím pomalejší, ale přesnější robot je, což se hodilo při nastavování nájezdu gripperu na klobouk hrnku, kde od klobouku ke stěně gripperu to je asi 2mm, a také při nastavování mačkání jednotlivých tlačítek na kávovaru. Zde bylo nutné přesně určit hodnotu stisku, kdy tlačítko sepne. Kdyby to bylo moc, robot by projel kávovarem nebo naopak, nezmáčknul by tlačítko a káva by se neudělala. V neposlední řadě jsem to použil pro nastavení držení hrnku pod kávovarem, aby káva i mléko teklo do hrnku.

Po vyřešení všech pohybů a ladění pozic byl vytvořen program Main Barista, který bude sdružovat vhodně uspořádané volání podprogramů za požadovaných podmínek, co bylo zmáčknuto za tlačítko kávy nebo zdali má robot uložit hrnek na poličku. Zde na obrázku můžeme vidět detailní program pro robota, který vykoná zmáčknutí tlačítka s názvem Cappuccino.

|                                                                                                    |                                                                                                    | <b>A. Arasana</b>                                                                                                    | <b>IOCE TIL</b> |
|----------------------------------------------------------------------------------------------------|----------------------------------------------------------------------------------------------------|----------------------------------------------------------------------------------------------------|-----------------|
| <b>ELAN</b>                                                                                                    | <u> Harristo</u>                                                                                                    |                                                                                                    | or de la comp   |
| <b>CAPPUCCINO1</b>                                                                                                    |                                                                                                    |                                                                                                    |                 |
| 1 E<br>waana<br>P.<br><u>dy yn yn yr </u><br>G F II<br><b>KIMIT</b><br>9R II.<br><u> Bili</u><br><b>ENT</b><br><b>BIZI</b><br>同同期<br><b>BIGH</b><br><b>THE</b><br><u> 1912 - 19</u><br>6 A J A<br>BIET<br>e Fill<br><b>KIGT</b><br><b>HORTH</b><br>BIGI<br><b>Land</b> | <b>MARKETI</b><br><b>MUMER</b><br>100mm/sec<br>100mm/sec<br>100mm/sec<br>100mm/sec<br><b>LUQumm/sec</b><br>UUUmm/sec<br>HOUmn, ees<br>LOUmm/sec | <b>IQIN</b> OID<br><b>DI JUNIO DE LA CONSTANTIA DE LA CONSTANTIA DE LA CONSTANTIA DE LA CONSTANTIA DE LA CONSTANTIA DE LA CONSTANTI</b><br><b>Constantinope</b><br><b>DU AN HALLIN</b><br><b>Chiad and All College</b><br><b>Colorado (n) a</b><br><b>di de Santa</b><br>iandia | <u>ny ny</u>    |

Obr. 3.23: Ukázka kódu pro znáčknutí tlačítka na kávovaru.

#### **3.10.2 Vstupy, výstupy**

Pro vstupy a výstupy bude využíván konektor CRMA 58, který obsahuje 20 vstupů a 8 výstupů digitálních, pracujících s napájením 24V DC. Dále zde nalezneme 24F - 24V a 0V, SDICOM1,2 a DOSRC1,2. Schéma konektoru je vidět v příloze B. Tento konektor je propojený se základní deskou robota konektorem CRMA 15. Vstupy jsou přivedeny vodiči na konektor od točny a od jednotlivých tlačítek. Výstup může odebírat proud maximálně 0,2A. Pro napájecí vodiče (24F) byl použit vodič o průřezu 1mm2 fialové barvy, nulový vodič (0V) zelené barvy a signálové vodiče o stejném průřezu jako napájecí vodič mající bílou barvu. Tyto vodiče jsou připájeny ke konektoru CRMA 58. Padesáti pinový konektor můžeme nalézt pod označením Honda Tsushin Kogyo MR-50RFD. Podrobné zapojení konektoru je k nalezení v příloze B.

| Označení | Význam          | Připojení              | Číslo pinu kon. |  |  |
|----------|-----------------|------------------------|-----------------|--|--|
| DI 101   | Done Točna      | Konektor - Točna       | 1               |  |  |
| DI 102   | False Točna     | Konektor - Točna       | $\overline{2}$  |  |  |
| DI 103   | Expresso        | Konektor - Control Box | 3               |  |  |
| DI 104   | Coffee          | Konektor - Control Box | 4               |  |  |
| DI 105   | Cappuccino      | Konektor - Control Box | 5               |  |  |
| DI 106   | LatteMacchiatto | Konektor - Control Box | 6               |  |  |
| DI 107   | Aroma           | Konektor - Control Box | 7               |  |  |
| DI 108   | Menu            | Konektor - Control Box | 8               |  |  |
| DI 109   | Zandej          | Konektor - Control Box | 9               |  |  |
| DI 110   | Power Káyovar   | Konektor - Control Box | 10              |  |  |
| 24F      | 24V napájení    | Konektor - Control Box | 49              |  |  |
| 24F      | 24V napájení    | Konektor - Točna       | 50              |  |  |

Tab. 3.1: Tabulka používaných vodičů a jejich význam

Když je všechno zapojené a zkontrolované, vezmeme si teach pendant a v nabídce menu zvolíme I/O, dále Digital, objeví se nám vstupy, či výstupy, můžeme si je přepínat v dolní liště. Nalezneme potřebné číslo vstupu dle tabulky.

Když jsme na správném vstupu, či výstupu v dolní nabídce zvolíme Detail. Objeví se nám informace o portu, na řádku 1 ho lze pojmenovat dle tabulky výše a nastavit polaritu. Volím vždy Normal, nepoužívám negovanou logiku. Tohle provedeme pro všechny potřebné vstupy a výstupy, které využíváme. Níže se nachází tabulka o významu barev vodičů.

| Barva   | Význam         |
|---------|----------------|
| Zelená  | ОV             |
| Fialová | 24F (24V)      |
| Bílá.   | Signální kabel |

Tab. 3.2: Tabulka používaných vodičů a jejich význam

# **4 Upevňovací prvky**

Upevňovací prvky byly použity pro aretaci a přichycení jednotlivých dílů k podložce buňky. U točny to znamenalo udělat otvory pro šrouby, ty můžeme vidět na obrázku (ob[r3.17\)](#page-46-0) u zúžení krabice. Další na řadě bylo přichycení police na hrnky. Na hliníkové profily byla přidělána úchytová elka, která byla přišroubována jak k desce, tak i k profilu police. K těmto úchytům musely být použity ještě malé podložky na každou stranu profilu, aby se stojan nehoupal. Pravá a levá strana je rozdílná. Na pravé straně je použité delší elko a vlevo kratší. Zevnitř profilu jsou dány podložky pro polici, aby aretovaly ve správné výšce polici a přichytily ji k profilům. Jak můžeme vidět níže na (ob[r4.1\)](#page-54-0). K desce jsou elka přimontována M3 šrouby.

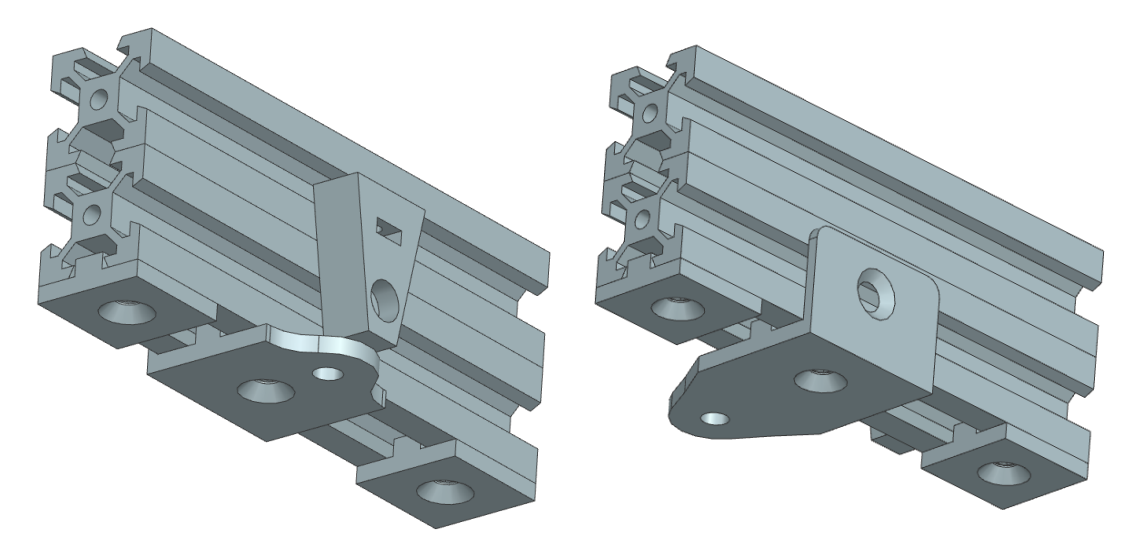

<span id="page-54-0"></span>Obr. 4.1: Levá strana stojanu. Obr. 4.2: Pravá strana stojanu.

Dále bylo potřeba uchytit kávovar, aby se nám nehýbal v buňce. Zezadu kávovaru jsou dané oblé zarážky, které přímo sedí na stěny kávovaru. To nám zajistí, že se nám nehne kávovar dozadu. Vepředu se nemohou použít stejné zarážky, jelikož se přední část kávovaru musí dát vysunout z důvodu vysypávání koše se slisovanými kávovými puky. Z boku jsou vytvořeny zarážky, které aretují boční vyosení a posun dopředu. Toho je docíleno malými výstupky z boku směřující pod kávovar, kde jsou umístěny před nožičkama kávovaru na spodní části.

Můžeme je vidět na (ob[r4.3\)](#page-55-0). Zase jsou přišroubovány k desce pomocí zapuštěných šroubů M5 jako i zadní zarážky u kávovaru.

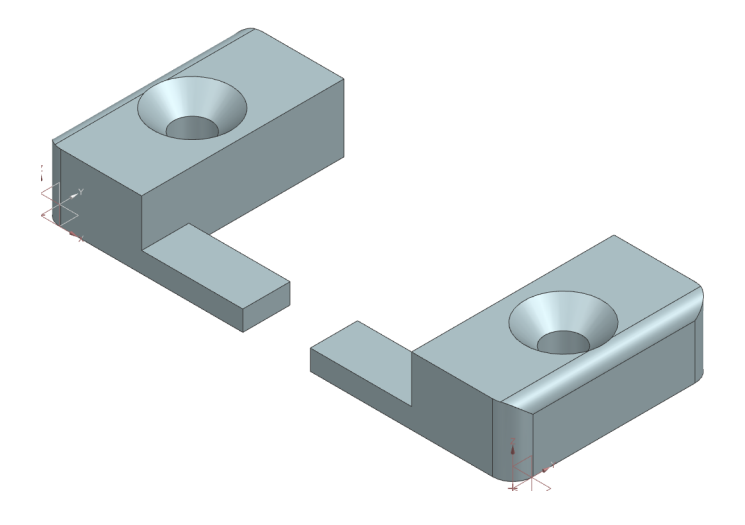

<span id="page-55-0"></span>Obr. 4.3: Model zarážek pod kávovar.

# **5 Podněty pro vylepšení**

Už během návrhu a sestavování robotického baristy mě napadala další vylepšení, která by například zlepšila sklad hrnků, objednávací systém či výdejní okénko.

#### **5.0.1 Ovládací rozhraní**

Ovládací rozhraní je teď uděláno pomocí krabice s tlačítky umístěné vpravo nahoře od výdejového okénka. Zde by se mohla použít dotyková obrazovka v dostatečně velkém provedení, aby mohla zobrazovat objednávací menu pro zákazníky, či servisní údaje pro obsluhu jako například stav skladu, množství kávy v zásobníku.

#### **5.0.2 Stojan hrnků**

Nynější stojan hrnků je dimenzovaný na 3 hrnky na poličku a bude obsahovat 4 police, což nám dává 12 hrnků v zásobníku. V budoucnu by mohl být stojan otočný a na každém patře stojanu by bylo umístěno 6 hrnků kolem osy otáčení. Fungovalo by to tak, že by vždy robot naplnil, či by bral z jednoho sloupce ve stojanu. Až by všechny hrnky odebral, stojan by se otočil o 1/6, aby mohl brát další hrnky. Kdyby uživatel chtěl zandat hrnek a ve sloupci nebylo prázdné místo, stojan by se otočil zpátky na prázdný sloupec. Tím by se zlehčilo i ukládání hrnků do stojanu. Kapacita by se při stejném počtu polic zvýšila o 50% na 24hrnků.

#### **5.0.3 Výdejní okénko**

Výdejní okénko v mém řešení je otevírání dvířek. V budoucnu by mohlo být použito výsuvné řešení. Spočívalo by to v tom, že nynější okénko by nebylo a byla by místo něj čistá průhledná stěna. Na desce by byl otvor, kde by byl umístěný hřib, kam se pokládá hrneček a ten by zajížděl dolů pod desku, kde by si ho uživatel vyzvednul. S naskladňováním hrnků do stojanu by to fungovalo naopak, dole by se položil hrnek, který by vyjel nahoru a robot by jej uklidil do police.

#### **5.0.4 Doplňování**

Doplňování kávy by se mohlo vyřešit přídavným zásobníkem nad kávovarem, kam by jednou za čas obsluha doplnila kávová zrna. Další důležitou složkou je pitná voda. Kávovar má nějakou malou zásobu, ale to by nepokrylo celý nový sklad hrnků. Nejlepší by bylo doplňování vody z řádu. Do zásobníku vody by se přivedla hadice, která by byla zakončená podobným mechanismem, jako je při napouštění vody do zásobníku na toaletě. Tím by bylo vyřešené zásobování vodou.

#### **5.0.5 Odpad**

Odpadní voda při vaření kávy, či čistění kávovaru teče pod kávovar. Už v mém řešení se odpadní voda vyvádí hadičkou do nádoby pod deskou. Ve dně výsuvného tácu pod kávovarem, kam teče voda, je udělaná díra, k níž je přivedena hadice, a v desce je vyfrézovaná drážka, aby mohl tác vyjet ze spodní části kávovaru a vysypat koš na kávové puky (odpad). Aby se nemuselo vlézat do buňky, bylo by možné udělat otvor skrz desku a tam přistavit odpadkový koš na tento odpad. S tímto řešením by byl spojen malý zásah do kávovaru. Na místo koše v kávovaru by byl vyříznut otvor, ke kterému by byly přidělány boční stěny, které by směřovaly puky do vytvořeného otvoru. Zde by se muselo zajistit, aby kávovar, když se nebude používat v buňce, mohl dále pracovat i mimo ni.

#### **5.0.6 Sběr dat**

Další rozšíření by se týkalo sběru dat, kolik robot udělá šálků kávy, jaká káva se nejvíce pije, kolik lidí během hodiny nebo za den si přijde udělat kávu. Tato data by se ukládala na server. Nešlo by jen o to, že provozovatel vidí, jaký je zájem, ale mohl ukládat pokyny obsluze/servisu, aby došli doplnit kávu, zkontrolovat senzory.

# **Závěr**

Cílem této práce bylo vytvořit demonstrační úlohu pro průmyslový robot od značky Fanuc. Robot zde má působit jako automatický barista obsluhující kávovar. Tématem robotických baristů se zabývají společnosti Cafe X, KNEXT a Rozum Café. Jedná se vždy o stejný princip použití robota či robotů umístěných v nějaké buňce, či na otevřené ploše. V těchto řešení se vyskytují pouze dva druhy robotů a to kolaboratorní, kteří nemusí mít kolem sebe žádnou klec, nebo průmysloví, kteří ji vyžadují, aby byla zajištěna bezpečnost. Jednotlivá řešení se odlišují místem použití a objednávacím rozhraním. Uživatelsky nejpříjemnější rozhraní mi přijde u řešení Cafe X, kde si kávu můžeme objednat přes mobilní aplikaci, nebo přímo na místě přes dotykové rozhraní. Rozum Café je na tom podobně, s tím rozdílem, že nepodporuje mobilní aplikaci a má jen objednávací rozhraní na buňce. Třetí řešení se spíše použije v podnicích, ve kterých se o tento systém stará proškolená obsluha, která obsluhuje zákazníky v kavárně. Všichni roboti používají pohyblivý gripper.

V dalším kroku jsem navrhoval své řešení robotického baristy. V návrhovém prostředí NX jsem vyšel z existující robotické buňky, kterou jsem doplnil o potřebné komponenty. Komponentami je myšleno kávovar, stojan a točna na hrnky, control box, podstavec pod hrnek a gripper k robotovi. Byl použit pasivní gripper, z důvodu malého manipulačního místa pod kávovarem a jednoduššího programování robota. Jednotlivé komponenty byly namodelovány buď podle skutečné předlohy jako je kávovar, hrnek a profily používané ve stojanu, nebo jsem návrhy vymyslel a namodeloval podle požadavků, které jsme si určili na začátku návrhu řešení. U točny se jednalo o malé zařízení, které nebude překážet v buňce a bude plnit svoji funkci, která zajišťuje správné natočení hrnku. U skladu na hrnky se jednalo o rozumný počet skladovaných hrnků. V mém případě se zatím jedná jen o jednu polici pro tři hrnky, stojan se bude rozšiřovat o další tři police umístěné nad sebou. V řešení je umístěn kávovar u posuvných dveří, aby se dala provádět jeho údržba a doplňování surovin. Vpravo od kávovaru z pohledu robota se nachází stojan na hrnky. Na pravé straně buňky se nachází výdejní okénko o rozměrech 160x160mm. Umístění točny bylo vpravo od robota, aby nepřekážela robotovi při ukládání hrnků do skladu. Control box je vpravo nahoře od výdejního okénka zavěšen z horního rámu dolů. Řídící jednotka robota se nachází pod robotem. A pod kávovarem je umístěna nádoba na odpadní vodu, která je propojená hadičkou k tácu kávovaru, kam teče voda.

Ke konstrukčnímu řešení modelu jsem použil program Tecnomatix Process Simulate, kde jsem vytvořil celkovou simulaci robotického baristy obsluhující kávovar. Tímto nástrojem jsem si potvrdil rozmístění jednotlivých komponentů v buňce a fakt, že na ně robot v buňce dosáhne. Zde jsem vytvořil i program pro robota. Jelikož jsem neměl k dispozici virtuální controlér pro robota Fanuc, nemohl jsem

jednotlivé programy přenést do fyzického robota.

Navržené komponenty jsem si nechal za pomoci 3D tisku vytisknout. U točny jsem vyrobil zdroj, který ji napájí. Obtížné zde bylo splnit uspořádání všech komponent na co nejmenší prostor, ale úspěšně se to zdařilo. V závěrečné fázi práce jsem programoval fyzického robota. Jeho jednotlivé pohyby byly naimplementovány a následně důkladně odzkoušeny. S tím souvisí, že všechny komponenty jsou buď přimontovány k desce, na které stojí, či aretovány, aby se nemohly nikam pohnout. Jinak by se musela pokaždé provádět kalibrace pohybů robota. Uvaření kávy se úspěšně povedlo, za pomoci volaných jednotlivých programů pohybu, které si volíme na teach pendantu. Ucelený program je v rozpracovaném stavu.

## **Literatura**

- [1] Siemens NX. *Siemens NX program* [online]. [cit. 2020-28-12]. Dostupné z: [https://cs.wikipedia.org/wiki/NX\\_\(program\)](https://cs.wikipedia.org/wiki/NX_(program))
- [2] Process Simulate. *Process Simulate* [online]. [cit. 2020-28-12]. Dostupné z: <https://oneplm.com/tecnomatix/process-simulate/>
- [3] CafeX. *Cafe X* [online]. [cit. 2021-03-03]. Dostupné z: [https://archive.curbed.com/2018/2/23/17041842/](https://archive.curbed.com/2018/2/23/17041842/cafe-x-automated-coffee-robot-ammunition-design) [cafe-x-automated-coffee-robot-ammunition-design](https://archive.curbed.com/2018/2/23/17041842/cafe-x-automated-coffee-robot-ammunition-design)
- [4] CafeX článek. *CafeX1* [online]. [cit. 2021-03- 03]. Dostupné z: [https://www.e15.cz/magazin/](https://www.e15.cz/magazin/cafe-x-v-san-franciscu-vam-kavu-pripravi-roboticky-barista-1351058) [cafe-x-v-san-franciscu-vam-kavu-pripravi-roboticky-barista-1351058](https://www.e15.cz/magazin/cafe-x-v-san-franciscu-vam-kavu-pripravi-roboticky-barista-1351058)
- [5] CafeX článek. *CafeX2* [online]. [cit. 2021-03- 03]. Dostupné z: [https://vtm.zive.cz/clanky/](https://vtm.zive.cz/clanky/cafe-x-v-san-franciscu-vam-kavu-pripravi-roboticky-barista/sc-870-a-194466/default.aspx) [cafe-x-v-san-franciscu-vam-kavu-pripravi-roboticky-barista/](https://vtm.zive.cz/clanky/cafe-x-v-san-franciscu-vam-kavu-pripravi-roboticky-barista/sc-870-a-194466/default.aspx) [sc-870-a-194466/default.aspx](https://vtm.zive.cz/clanky/cafe-x-v-san-franciscu-vam-kavu-pripravi-roboticky-barista/sc-870-a-194466/default.aspx)
- [6] KNEXT. *KNEXT* [online]. [cit. 2021-03-03]. Dostupné z: [https://www.](https://www.knext-solutions.com/) [knext-solutions.com/](https://www.knext-solutions.com/)
- [7] Rozum Cafe. *Rozum Cafe* [online]. [cit. 2021-03-03]. Dostupné z: [https://](https://cafe.rozum.com/robot-coffee-maker-process-and-menu) [cafe.rozum.com/robot-coffee-maker-process-and-menu](https://cafe.rozum.com/robot-coffee-maker-process-and-menu)
- [8] Rozum robot. *Rozum robot* [online]. [cit. 2021-03-03]. Dostupné z: [https://](https://rozum.com/robotic-arm/#features) [rozum.com/robotic-arm/#features](https://rozum.com/robotic-arm/#features)
- <span id="page-60-2"></span>[9] POS vysvětlení. *POS vysvětlení* [online]. [cit. 2021-25-04]. Dostupné z: [https:](https://www.consulta.cz/co-si-predstavit-pod-pojmem-pos-system) [//www.consulta.cz/co-si-predstavit-pod-pojmem-pos-system](https://www.consulta.cz/co-si-predstavit-pod-pojmem-pos-system)
- [10] Phillips. *Philips Series 5000 EP5360/10 s karafou na mléko* [online]. [cit. 2020-28-12]. Dostupné z: [https://www.philips.cz/c-p/EP5360\\_10/](https://www.philips.cz/c-p/EP5360_10/series-5000-plne-automaticky-kavovar) [series-5000-plne-automaticky-kavovar](https://www.philips.cz/c-p/EP5360_10/series-5000-plne-automaticky-kavovar)
- <span id="page-60-0"></span>[11] Robot. *FANUC Robot LR Mate 200iD/4S* [online]. [cit. 2021-28-04]. Dostupné z: [https://www.fanuc.eu/cz/cs/roboty/stránka-filtru-robotů/](https://www.fanuc.eu/cz/cs/roboty/str�nka-filtru-robot�/�ada-lrmate/lrmate-200id-4s) [řada-lrmate/lrmate-200id-4s](https://www.fanuc.eu/cz/cs/roboty/str�nka-filtru-robot�/�ada-lrmate/lrmate-200id-4s)
- <span id="page-60-1"></span>[12] Paletazice Video. *Paletazice Video* [online]. [cit. 2020-28-12]. Dostupné z: <https://youtu.be/1UBTM7URcAg>

[13] Yelp. *Yelp* [online]. [cit. 2020-28-12]. Dostupné z: [https://cs.jejakjabar.](https://cs.jejakjabar.com/wiki/Yelp#Features) [com/wiki/Yelp#Features](https://cs.jejakjabar.com/wiki/Yelp#Features)

# **Seznam symbolů a zkratek**

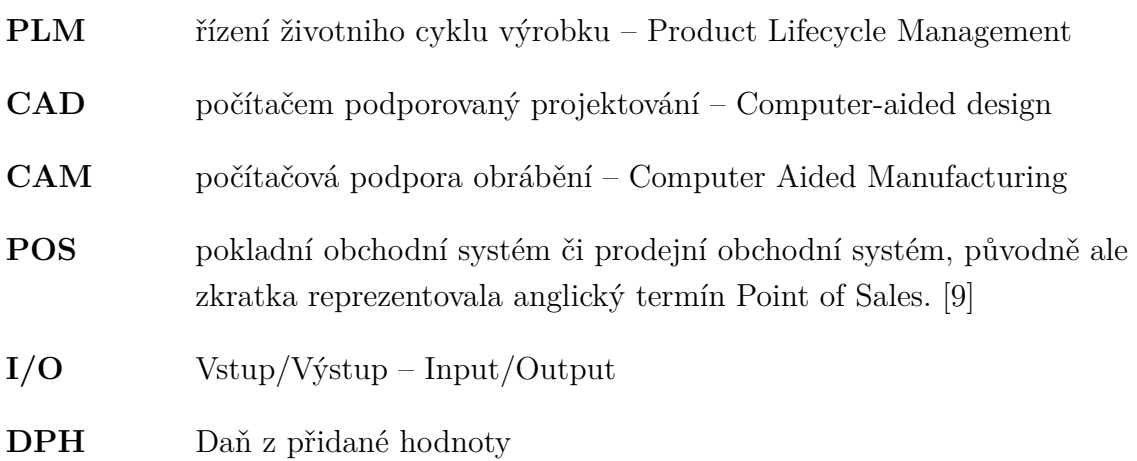

# **Seznam příloh**

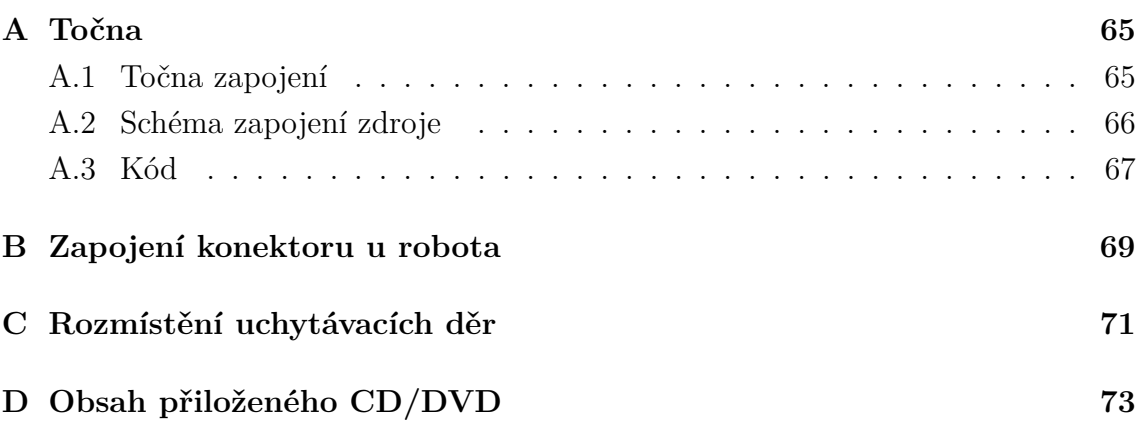

# <span id="page-66-0"></span>**A Točna**

# <span id="page-66-1"></span>**A.1 Točna zapojení**

Zapojení elektrických komponent točny.

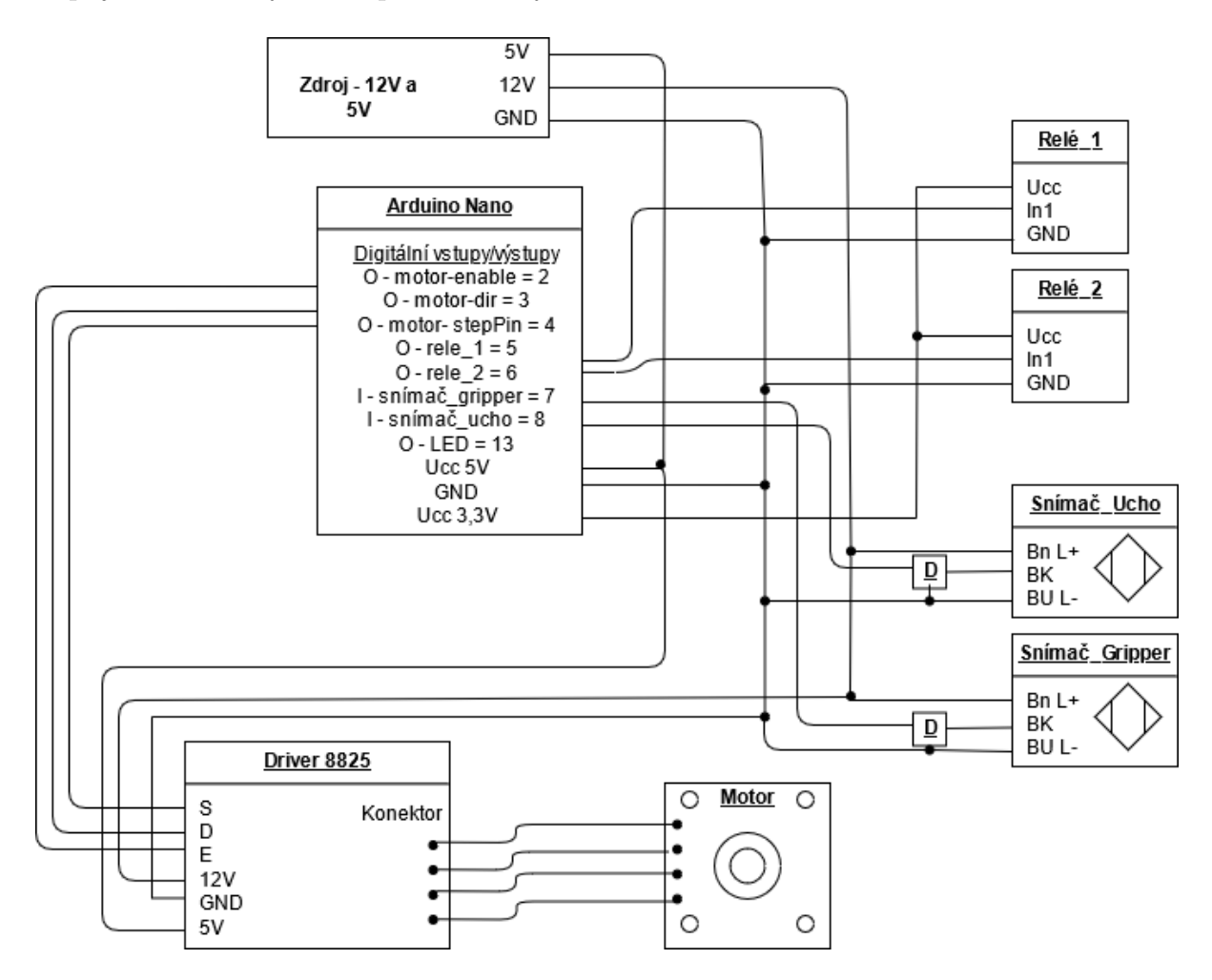

Obr. A.1: Elektrické schéma točny

## <span id="page-67-1"></span>**A.2 Schéma zapojení zdroje**

Elektrické schéma zapojení zdroje pro točnu. Zde je přivedeno stejnosměrné napětí 12V , které se pak dále zpracovává stabilizátorem 7805 na 5V pro napájení arduina.

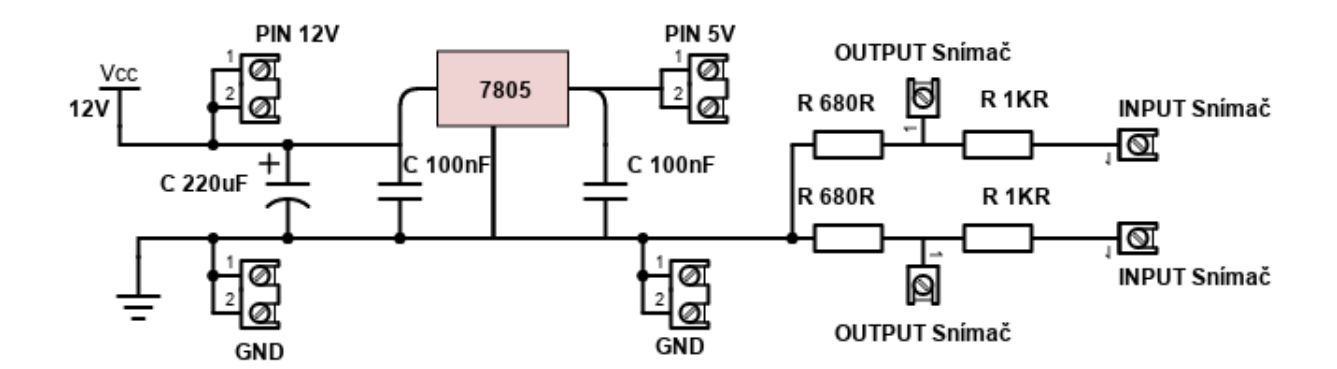

<span id="page-67-0"></span>Obr. A.2: Elektrické schéma zdroje točny

## <span id="page-68-0"></span>**A.3 Kód**

Výpis A.1: Definice proměnných a vstupů výstupů

```
// Define pin connections and motor 's steps per revolution 1
const int stepPin = 4; 2
\frac{\text{const}}{3} int dir = 3;
\frac{\text{const}}{4} int enable = 2;
\frac{\text{const}}{5} \frac{\text{int}}{5} rele_1 = 5
\frac{\text{const}}{\text{int}} \text{rel} = 6;
const \text{int} snimac_gripper = 7; \boxed{7}\frac{\text{const}}{\text{int}} snimac_ucho = 8; \boxed{8}const int LED = 13; 9
int krok=0; 10
char smer=0; 11
                                 12
void setup () { 13
 // put your setup code here , to run once : 14
pinMode (stepPin, OUTPUT); 15
pinMode (dir, OUTPUT); 16pinMode (enable, OUTPUT); 17
digitalWrite (enable, HIGH); 18
pinMode (rele_1, OUTPUT); \vert 19
pinMode (rele_2, OUTPUT); \boxed{20}pinMode (snimac_gripper, INPUT); 21
pinMode (snimac_ucho, INPUT); 22
pinMode (LED, OUTPUT); \boxed{23}} 24
```
V prní části se definují proměnné a deklerují vstupy/výstupy, kam se připojí na piny k Arduinu. V druhé sekci se pro jednotlivé piny volí, zdali budou sloužit jako vstupy či výstupy. Celý kód je dostupný přiloženém CD.

# <span id="page-70-0"></span>**B Zapojení konektoru u robota**

Zde je podrobné zapojení konektoru CRMA58 a také CRMA15, který se nachází na základní desce.

| Controller |                   |    |                                                                                                |    |              |            |
|------------|-------------------|----|------------------------------------------------------------------------------------------------|----|--------------|------------|
| 01         | D <sub>1101</sub> |    | Peripheral device control interface C1<br>(Honda Tsushin Kogyo MR-50RFD)<br>CRMA <sub>58</sub> | 33 | DO101        |            |
| 02         | DI102             | 19 | SDICOM1                                                                                        | 34 | DO102        |            |
| 03         |                   | 20 | SDICOM2                                                                                        | 35 | DO103        |            |
|            | D1103             |    |                                                                                                |    |              |            |
| 04         | DI104             | 21 |                                                                                                | 36 | DO104        |            |
| 05         | <b>DI105</b>      | 22 | <b>DI117</b>                                                                                   | 37 | DO105        |            |
| 06         | D1106             | 23 | <b>DI118</b>                                                                                   | 38 | <b>DO106</b> |            |
| 07         | <b>DI107</b>      | 24 | DI119                                                                                          | 39 | DO107        |            |
| 08         | <b>DI108</b>      | 25 | DI120                                                                                          | 40 | <b>DO108</b> | Peripheral |
| 09         | D1109             | 26 |                                                                                                | 41 |              |            |
| 10         | <b>DI110</b>      | 27 |                                                                                                | 42 |              | deviceC1   |
| 11         | <b>DI111</b>      | 28 |                                                                                                | 43 |              |            |
| 12         | <b>DI112</b>      | 29 | 0V                                                                                             | 44 |              |            |
| 13         | <b>DI113</b>      | 30 | 0V                                                                                             | 45 |              |            |
| 14         | <b>DI114</b>      | 31 | DOSRC1                                                                                         | 46 |              |            |
| 15         | <b>DI115</b>      | 32 | DOSRC1                                                                                         | 47 |              |            |
| 16         | <b>DI116</b>      |    |                                                                                                | 48 |              |            |
| 17         | 0V                |    |                                                                                                | 49 | 24F          |            |
| 18         | 0V                |    |                                                                                                | 50 | 24F          |            |
|            |                   |    |                                                                                                |    |              |            |

Obr. B.1: Zapojení konektoru CRMA58.

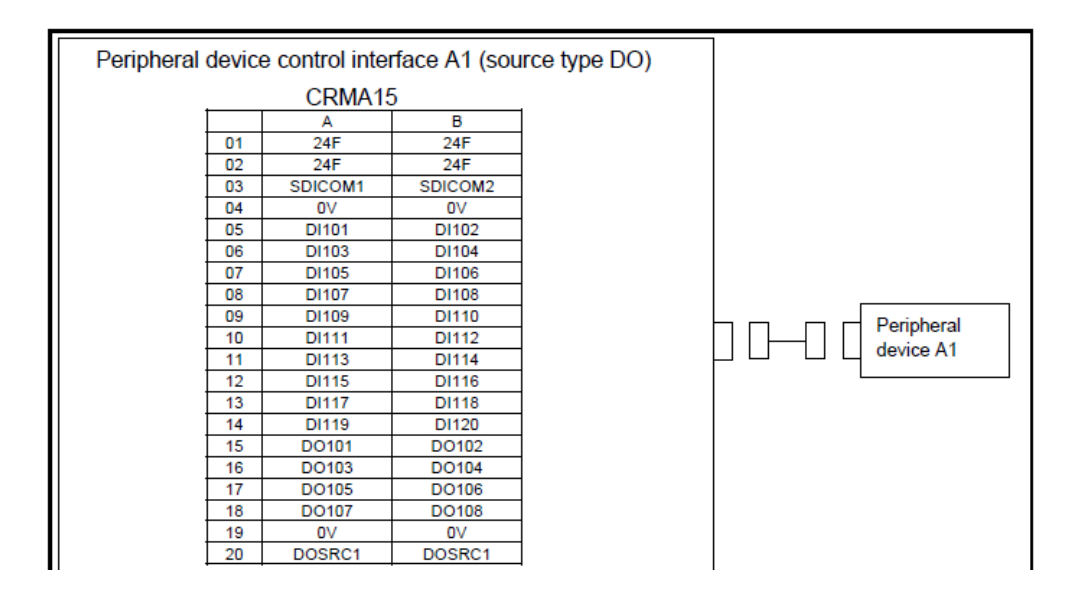

Obr. B.2: Zapojení konektoru CRMA15 na základní desce.
## **C Rozmístění uchytávacích děr**

Všechny rozměry jsou v mm. Díry jsou o průměru 5mm.

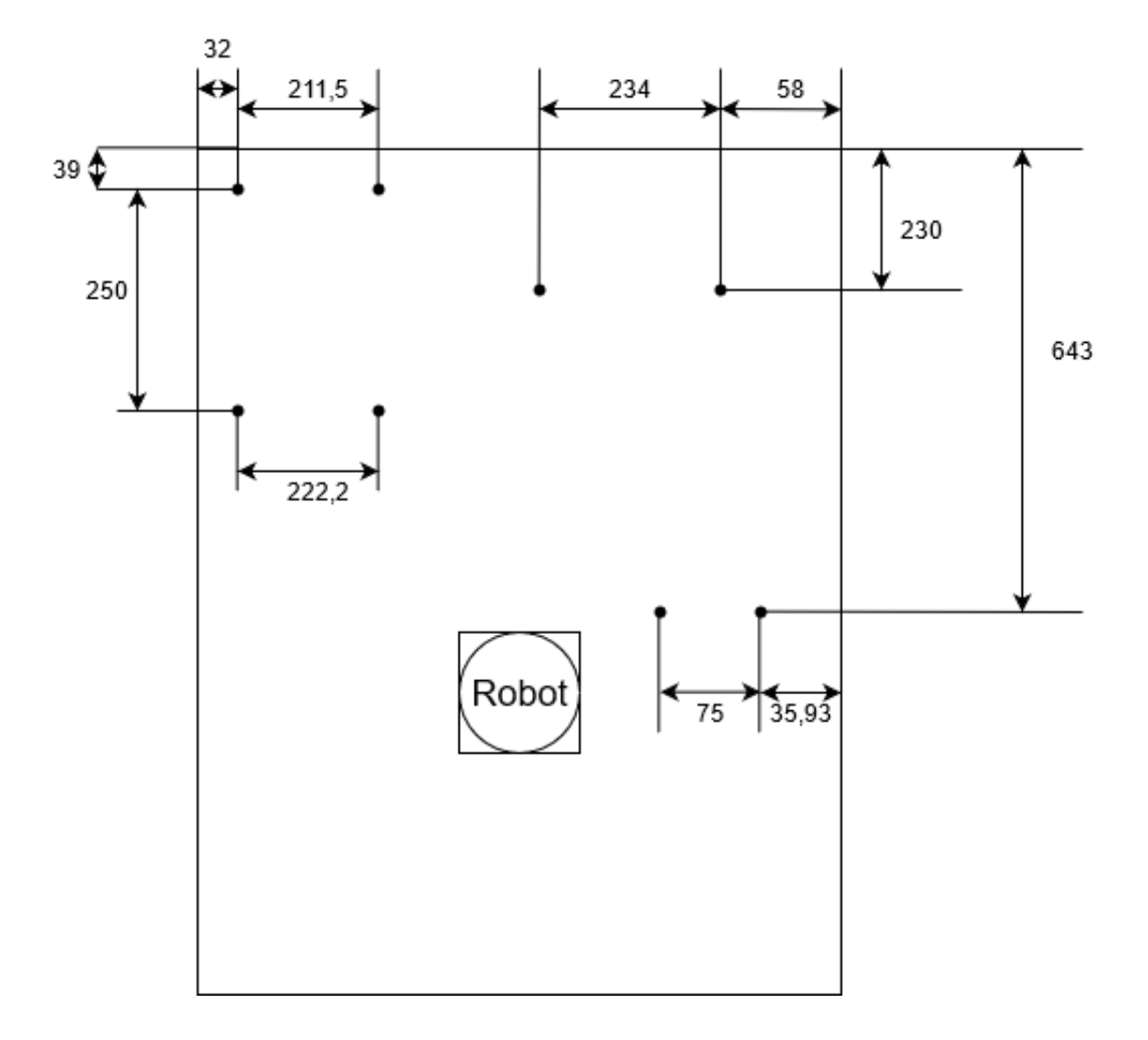

Obr. C.1: Výkres aretovacích otvorů.

## **D Obsah přiloženého CD/DVD**

Na přiloženém CD/DVD jsou umístěny všechny vytvořené modely v NX a simulace v programu Tecnomatix Process Simulat verze 14.1.

/.............................................kořenový adresář přiloženého archivu Cell...................................................Model robotické buňky Cell\_Assembly.ptr ... Příruba robot..............................................Gripper a příruba Gripper\_model11.ptr ... Točna-2.........................................Model točny s komponentama assembly\_Tocna\_2.ptr ... Stojan\_na\_hrnky......................................Model stojanu na hrnky assembly2\_stojan-police.ptr ... Kávovar......................................Model kávovaru a aretační prvky Komplet.ptr ... BP\_Klement.pdf BP-model\_PS...........................Simulace robotické buňky, PS verze 14.1 Final\_koncept.psz  $\overline{\phantom{a}}$ ... Klobouček\_podstavec\_hrnek ........... Model podstavce a klobouku pod hrnek assembly\_Podstavec\_kavovar\_final.ptr  $\overline{\phantom{a}}$ ... Krabicka\_tlacitka.......................................Model Control boxu assembly\_Podstavec\_kavovar\_final.ptr ... Tocna\_program\_final......................................Program pro točnu Tocna\_program\_final.ino